# Podręcznik użytkownika JTouch 00 Series

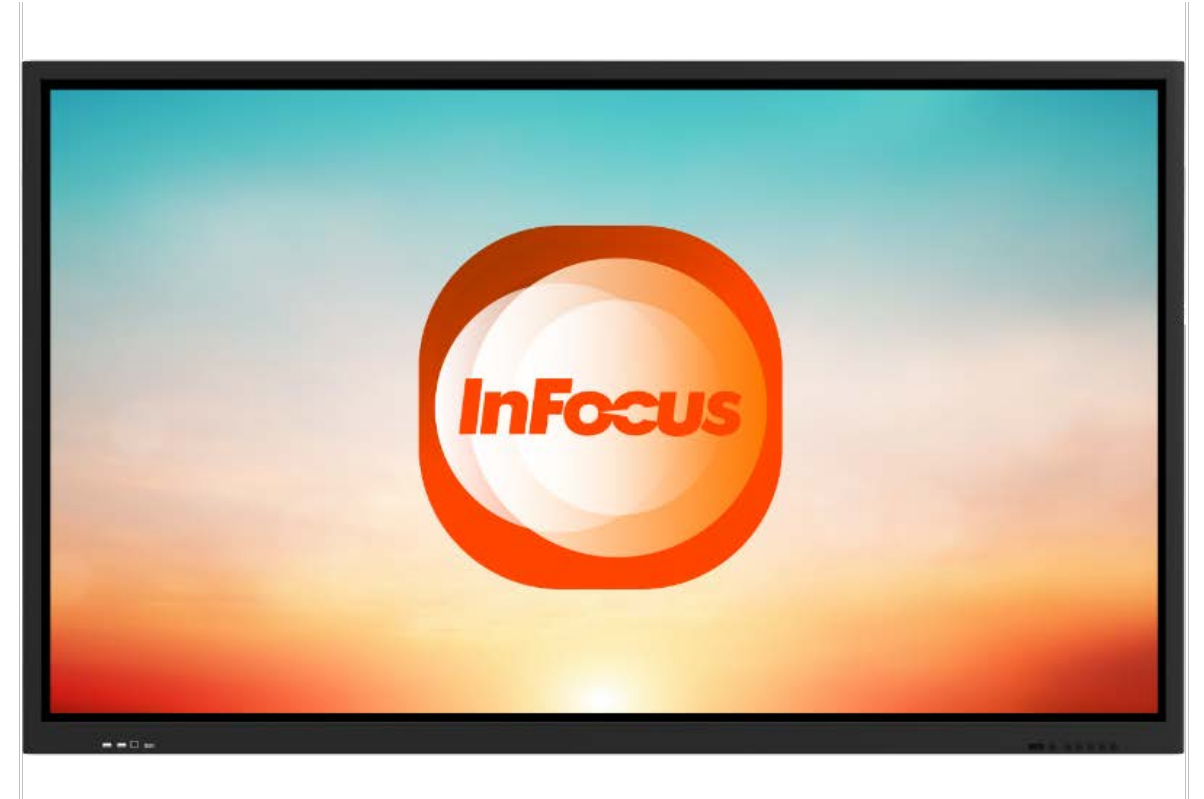

Uwaga: przed użyciem produktu należy uważnie przeczytać niniejszą instrukcję. Nie próbuj rozmontowywać produktu. Jeśli produkt nie działa, skontaktuj się z nami lub naszym sprzedawcą w Twojej okolicy.

Niniejsza instrukcja ma charakter wyłącznie informacyjny. Funkcje rzeczywistego produktu mogą ulec zmianie bez powiadomienia.

# **Contents**

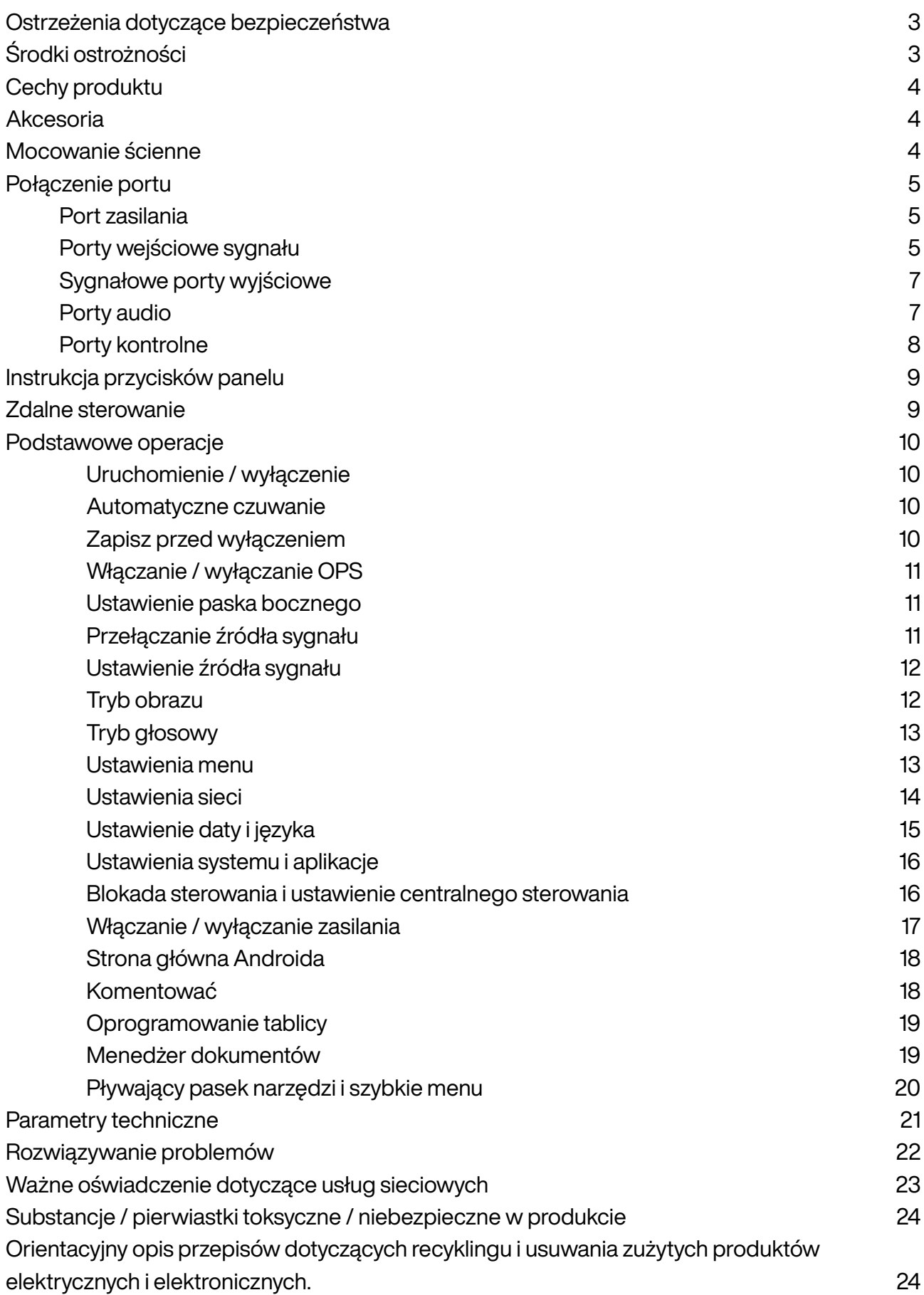

# <span id="page-2-0"></span>Ostrzeżenia dotyczące bezpieczeństwa

- 1. Używaj tylko źródła zasilania i napięcia wskazanego na etykiecie.
- 2. W zestawie znajduje się trzyżyłowy przewód zasilający. Przed instalacją upewnij się, że zacisk uziemienia gniazda ściennego jest dobrze uziemiony. Poprowadź przewód zasilający z dala od przejść, aby uniknąć nadepnięcia; trzymaj się z dala od miejsc, w których przewód zasilający może zostać przyciśnięty.
- 3. Nie przeciążaj gniazda elektrycznego i korzystaj z certyfikowanego gniazda elektrycznego.
- 4. W przypadku burzy należy wyciągnąć wtyczkę z gniazdka i kabel sieciowy oraz odłączyć produkt od anteny, aby uniknąć uszkodzenia.
- 5. Jeśli nie będzie używany przez dłuższy czas, wyłącz go i wyjmij wtyczkę z gniazdka.
- 6. W przypadku jakichkolwiek nietypowych dźwięków lub zapachów należy natychmiast wyłączyć urządzenie i wyciągnąć wtyczkę z gniazdka. Jeśli to konieczne, przestań go używać i jak najszybciej skontaktuj się z personelem konserwacyjnym.
- 7. Trzymać z dala od materiałów łatwopalnych i wybuchowych (np. Świeczki, kuchenki elektrycznej, żarówki).
- 8. Należy uważać, aby do produktu nie dostały się żadne płyny ani metalowe przedmioty; jeśli tak, natychmiast przestań go używać i skontaktuj się z personelem konserwacyjnym.
- 9. Gdy jest przenoszony z otoczenia o niskiej temperaturze do ciepłego pomieszczenia, w jego wnętrzu może tworzyć się kondensat. W takim przypadku produkt należy umieścić nieruchomo na co najmniej 24 godziny przed ponownym uruchomieniem, aby osuszyć kondensat na powietrzu.
- 10. Obsługuj go co najmniej dwie osoby, aby uniknąć uderzenia i zwracaj szczególną uwagę na ekran wyświetlacza podczas przenoszenia.
- 11. Aby uniknąć obrażeń, zainstaluj podstawę zgodnie z instrukcjami, a następnie umieść produkt na równym i stabilnym podłożu; lub, jeśli podstawa nie jest zainstalowana, produkt należy solidnie przymocować do ściany zgodnie z instrukcją montażu wspornika ściennego.
- 12. Nie umieszczaj produktu w żadnym środowisku:
- 13. Przy bezpośrednim nasłonecznieniu, wilgoci, wysokiej / niskiej temperaturze lub kurzu.
- 14. Przy słabej wentylacji lub zamkniętym środowisku.
- 15. Gdzie obecny jest materiał łatwopalny lub wybuchowy.
- 16. Gdzie obecny jest gaz palny lub korozyjny.
- 17. Aby uniknąć ryzyka wybuchu, nie należy wystawiać baterii na działanie promieni słonecznych, ognia ani wysokiej temperatury..

# <span id="page-2-1"></span>Środki ostrożności

- 1. Nie próbuj demontować / montować tego produktu, ponieważ możesz zostać narażony na niebezpieczne napięcie lub inne zagrożenia. W razie potrzeby skontaktuj się z personelem konserwacyjnym.
- 2. Jeśli produkt jest zabrudzony, najpierw odłącz wtyczkę, następnie zwilż szmatkę wodą i wytrzyj lekko wilgotną szmatką. Nie używaj siły podczas wycierania ekranu wyświetlacza, ponieważ może to porysować ekran. Nie wycierać takimi rozpuszczalnikami, jak alkohol, benzyna, kwas, zasady, detergenty, oleje lotne i rozcieńczalniki, ponieważ mogą one uszkodzić produkt.
- 3. Skropliny mogą pojawić się wewnątrz ekranu przy dużej wilgotności i jest to normalne zjawisko, ponieważ na ogół różnica temperatur między zewnętrzną i wewnętrzną powierzchnią szkła może prowadzić do kropelek wody na wewnętrznej powierzchni szyby. Takie kropelki wody znikną automatycznie po 24 godzinach normalnego użytkowania.
- 4. Nie wkładaj żadnych ostrych ani metalowych przedmiotów do otworu wentylacyjnego ani nie dotykaj złącza sygnałowego ostrymi lub metalowymi przedmiotami; w przeciwnym razie może dojść do zwarcia lub porażenia prądem.
- 5. Nie wywieraj nacisku na ekran LCD, ponieważ jest on wykonany ze szkła.
- 6. Nie umieszczaj produktu na niestabilnym wózku, półce lub stole; w przeciwnym razie może się obracać.
- 7. Ostrożnie przesuwaj produkt na wózku. Zatrzymanie awaryjne, nadmierna siła lub nierówne podłoże mogą spowodować przewrócenie się wózka i produktu.
- 8. Otwory w produkcie są przeznaczone do odprowadzania ciepła, aby zapewnić dobrą wydajność. Otworów wentylacyjnych nie należy przykrywać przedmiotami, takimi jak gazety, obrusy i zasłony, ponieważ mogą one utrudniać wentylację.
- 9. Nie pozwól, aby nieruchomy obraz lub aktywny obraz zawierający nieruchomy tekst lub ikonę pozostawał na ekranie zbyt długo, ponieważ pozostawi to "widmo" na ekranie, które nie zniknie długo po wyłączeniu.

# <span id="page-3-0"></span>Cechy produktu

Ten produkt wykorzystuje panel z podświetleniem LED HD, podczerwień i technologię multi-touch. Wyposażony w oprogramowanie do pisania, jest wygodny, wysoce interaktywny, bezpieczny i przyjazny dla środowiska.

#### Łączność

• Ten produkt może łączyć się z innymi urządzeniami. Umożliwia bezprzewodowe połączenie z komputerami PC, PADami i telefonami komórkowymi, realizując bezprzewodową transmisję dokumentów, bezprzewodowe przesyłanie filmów i bezprzewodowe przesyłanie ekranu.

#### Nadzwyczajny wyświetlacz

• Ten produkt wykorzystuje wysokiej jakości panel LCD HD z oryginalnym kolorem wyświetlacza, żywymi obrazami, jednolitym wyświetlaniem, brakiem migotania i szybką reakcją. Możesz oglądać obraz HD pod różnymi kątami.

#### Precyzyjne sterowanie dotykowe

• Ten produkt zawiera zaawansowaną technologię dotykową, charakteryzującą się szybką reakcją, wysoką dokładnością pozycjonowania, dużą zdolnością adaptacji do środowiska, dokładną obsługą itp. Nie jest potrzebny rysik; możesz operować ręką, klikając, przeciągając i wykonując inne czynności.

#### Wysoce interaktywne

• Ten produkt ma preinstalowane profesjonalne oprogramowanie do pisania. Zapewnia wiele typów piór, narzędzi do rysowania i innych funkcji, a zawartość można pisać i przesuwać według własnego uznania.

### <span id="page-3-1"></span>Akcesoria

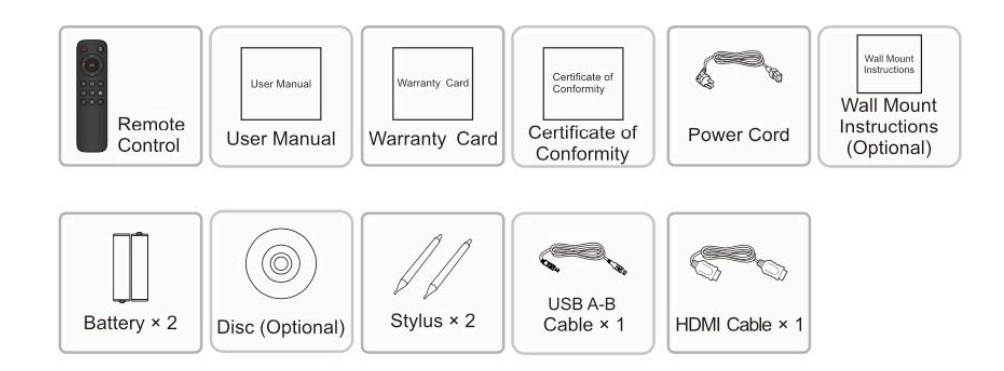

# <span id="page-3-2"></span>Mocowanie ścienne

1. Środki ostrożności podczas instalacji

- Do montażu wspornika ściennego potrzeba co najmniej dwóch profesjonalnych pracowników; nie należy próbować go instalować, w przeciwnym razie może dojść do obrażeń.
- Podczas instalacji potrzebna jest pomoc ze strony profesjonalnych pracowników, aby również wyznaczyć instalację, należy podjąć środki, aby upewnić się, że może wytrzymać określoną ilość siły zewnętrznej. Upewnij się, że wspornik jest zainstalowany na mocnej ścianie, a nie na płycie gipsowej lub innej powierzchni, która nie może zapewnić mocnego podparcia.
- Ten produkt powinien być zainstalowany na płaszczyźnie pionowej, a nie ukośnej; nie należy go również instalować przodem do góry; w przeciwnym razie może dojść do upadku produktu lub obrażeń ciała.
- Aby uniknąć uszkodzenia produktu lub obrażeń, trzymaj wspornik poza zasięgiem dzieci.
- Dokręć śruby podczas instalacji, aby uniknąć uszkodzenia produktu i obrażeń.
- Instalacja jest pokazana na poniższym rysunku; wokół produktu należy zachować przestrzeń wentylacyjną.

2. Aby zapoznać się z określonymi krokami instalacji, zapoznaj się z instrukcjami dotyczącymi montażu na ścianie.

# <span id="page-4-0"></span>Połączenie portu

Uwaga: instrukcje dotyczące podłączania portów podano poniżej. Wymienione typy portów mają jedynie charakter informacyjny i nie obejmują wszystkich portów w tym produkcie.

### <span id="page-4-1"></span>Port zasilania

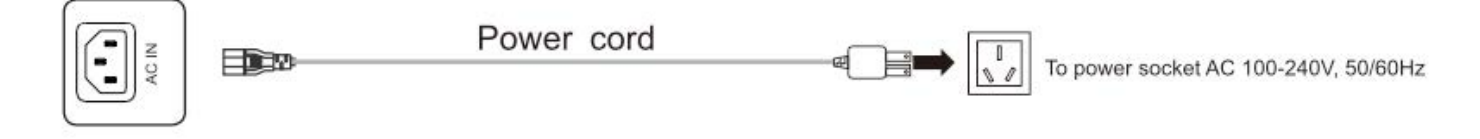

### <span id="page-4-2"></span>Porty wejściowe sygnału

#### **• Port USB**

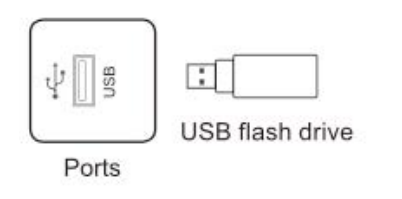

#### Uwaga:

- 1. Prąd wyjściowy portu USB 2.0 wynosi 500 mA, a portu USB 3.0 900 mA. Aby zapewnić normalne działanie, nie używaj jednocześnie wszystkich portów USB do ładowania urządzeń zewnętrznych.
- 2. Port USB Media służy do podłączania urządzeń zewnętrznych do systemu Android produktu, co umożliwia odczyt danych przez menedżera plików tego produktu. Port USB komputera służy do podłączania sprzętu OPS. Port PUBLIC-USB służy zarówno jako port Media USB, jak i port USB komputera i jest automatycznie przełączany ze źródłem sygnału.
- 3. Ten produkt jest połączony z bezprzewodową klawiaturą i myszą. W przypadku zablokowania działania lub powolnej odpowiedzi, zmień odbiornik bezprzewodowy na inny port USB lub użyj przedłużacza USB do podłączenia odbiornika bezprzewodowego, aby zwiększyć zasięg odbioru.
- 4. Niektóre niestandardowe urządzenia USB mogą być nierozpoznawalne, użyj standardowych urządzeń USB.

#### **• Port HDMI-IN**

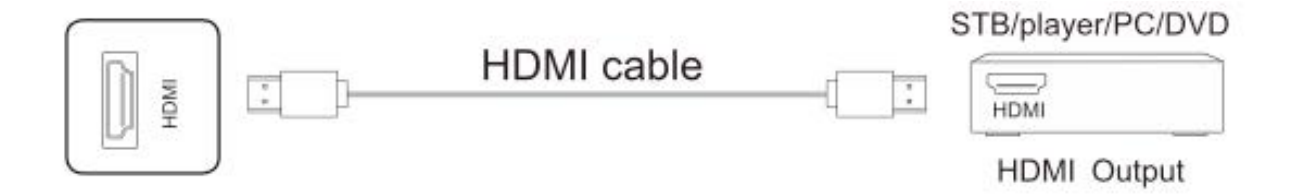

Uwaga: Maksymalna rozdzielczość obsługiwana przez port HDMI to 4K przy 60 Hz; szczegółowe informacje na temat formatów sygnału można znaleźć w sekcji parametrów technicznych. Gdy odtwarzane są sygnały 4K @ 60HZ, wersja EDID w menu OSO powinna zostać przełączona na EDID2.0.

#### **• Port USB TOUCH**

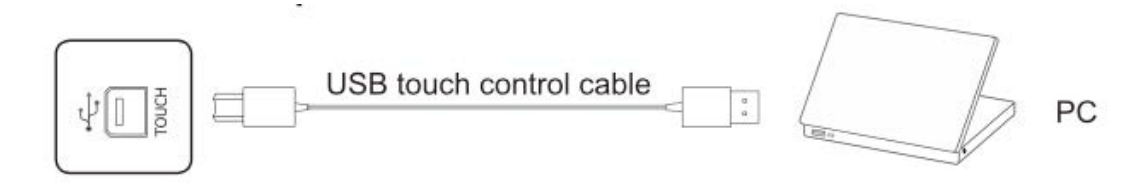

Uwaga: Gdy port TOUCH USB jest podłączony do tego samego urządzenia ze źródłem sygnału, urządzenie zewnętrzne można obsługiwać za pomocą funkcji TOUCH.

**• Port audio / wideo VGA**

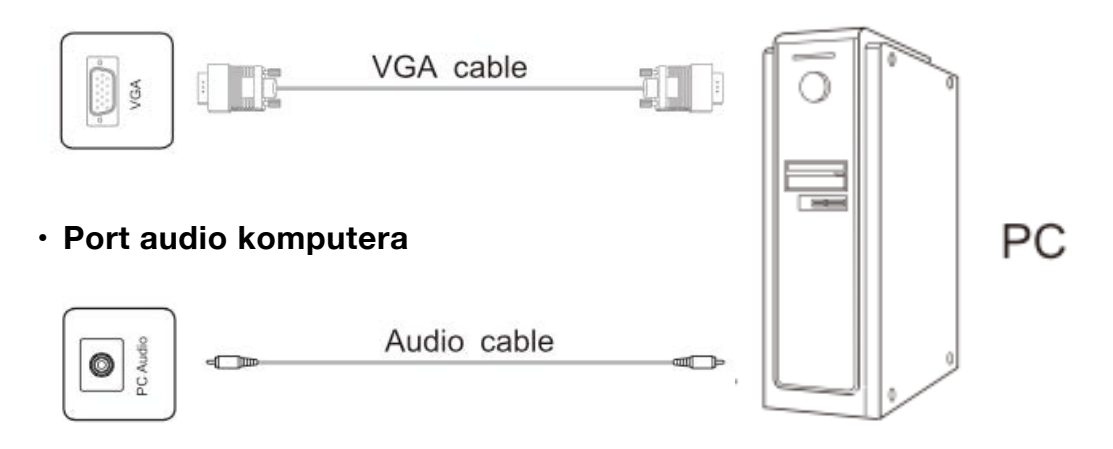

Uwaga: Aby uzyskać informacje o formatach sygnału obsługiwanych przez port VGA, zobacz Parametry techniczne.

#### **• Port DP**

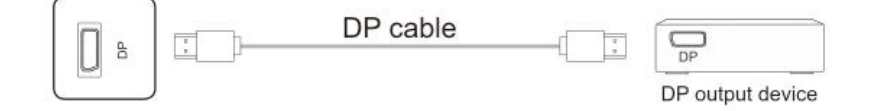

Uwaga: maksymalna rozdzielczość obsługiwana przez port OP to 4K przy 60 Hz. Jakość sygnału zależy od długości i jakości kabla OP, dlatego należy używać zalecanych kabli lub kabli znanych marek na rynku.

#### **• Port AV-IN**

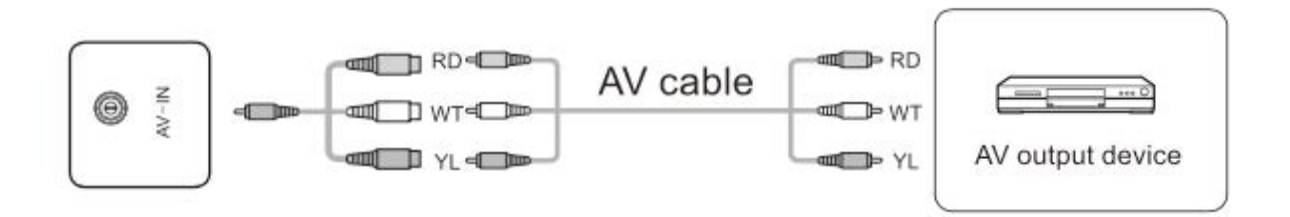

Uwaga: typ portu AV-IN to <l> port MINI 3,5 mm. Do podłączenia sygnałów potrzebny jest kabel adaptera MINI lub adapter MINI i kabel AV i są one połączone zgodnie z rysunkiem.

**• Port YPBPR**

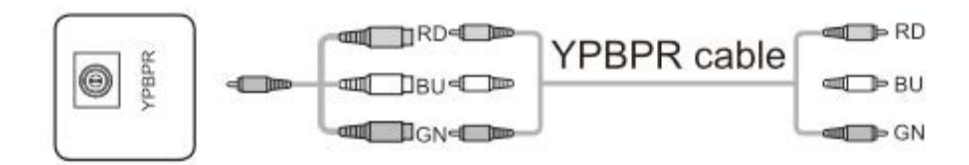

Uwaga: typ portu YPBPR to port MINI 3,5 mm. Do podłączenia sygnałów wymagany jest kabel adaptera MINI i kabel YPBPR.

### <span id="page-6-0"></span>Sygnałowe porty wyjściowe

#### **• Port wyjściowy**

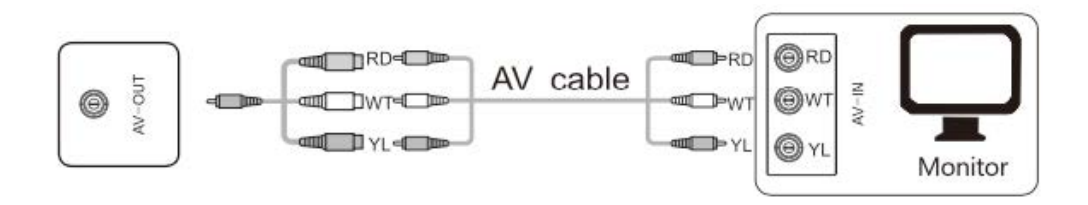

Uwaga: typ portu AV-OUT to port <D3,5mm MINI. Do wysyłania sygnałów wymagany jest kabel przejściowy MINI i kabel AV; do podłączenia sygnałów potrzebny jest adapter MINI, który należy podłączyć zgodnie z rysunkiem.

#### **• Port HDMI-OUT**

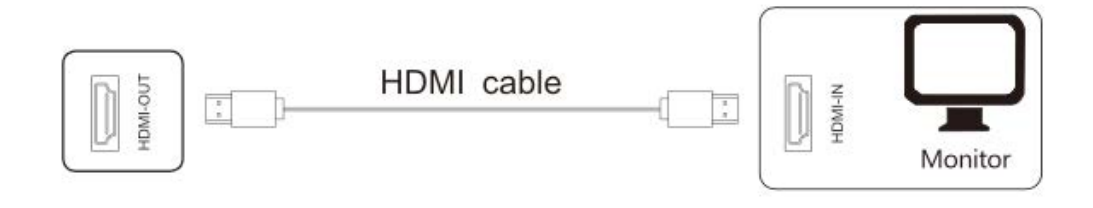

Uwaga: port HDMI-OUT może wyprowadzać sygnały audio i wideo do portu HDMI-IN drugiego produktu, drugi produkt może odtwarzać sygnały audio i wideo do trzeciego produktu. Maksymalna wielkość przekazywania zależy od jakości i długości kabla HDMI.

### <span id="page-6-1"></span>Porty audio

**• Port światłowodowy**

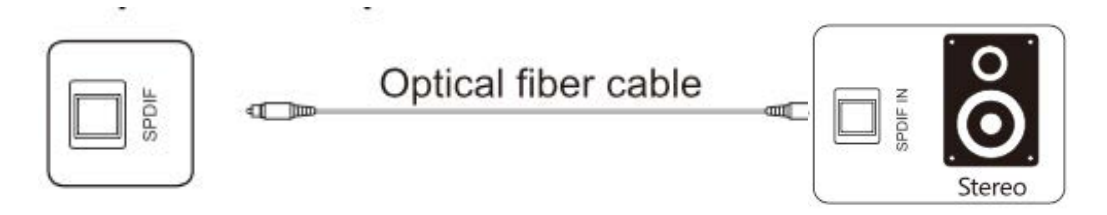

Uwaga: Ten port może wysyłać sygnały audio z głośników tego produktu z portem SPDIF-IN.

#### **• Wyjście audio**

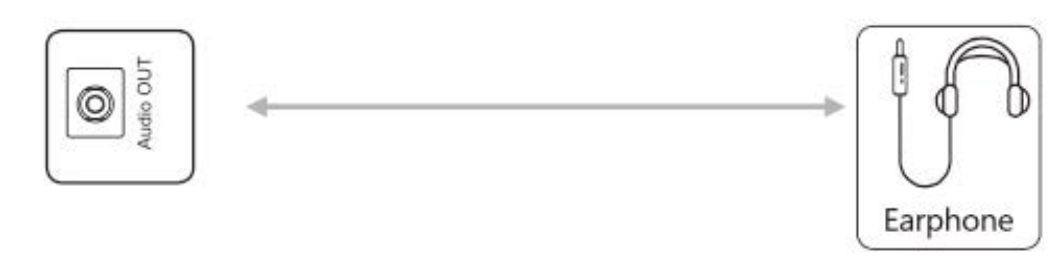

Uwaga: do portu Audio-OUT można podłączyć zestaw słuchawkowy lub głośnik zewnętrzny.

### <span id="page-7-0"></span>Porty kontrolne

#### **• Port RS232**

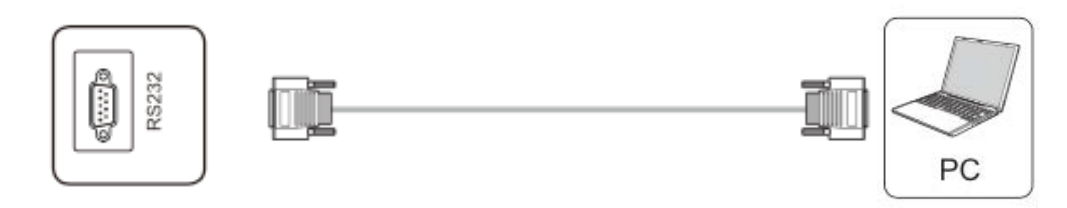

Uwaga: port RS232-IN jest podłączony do komputera; produkt jest obsługiwany za pośrednictwem komputera.

# <span id="page-8-0"></span>Instrukcja przycisków panelu

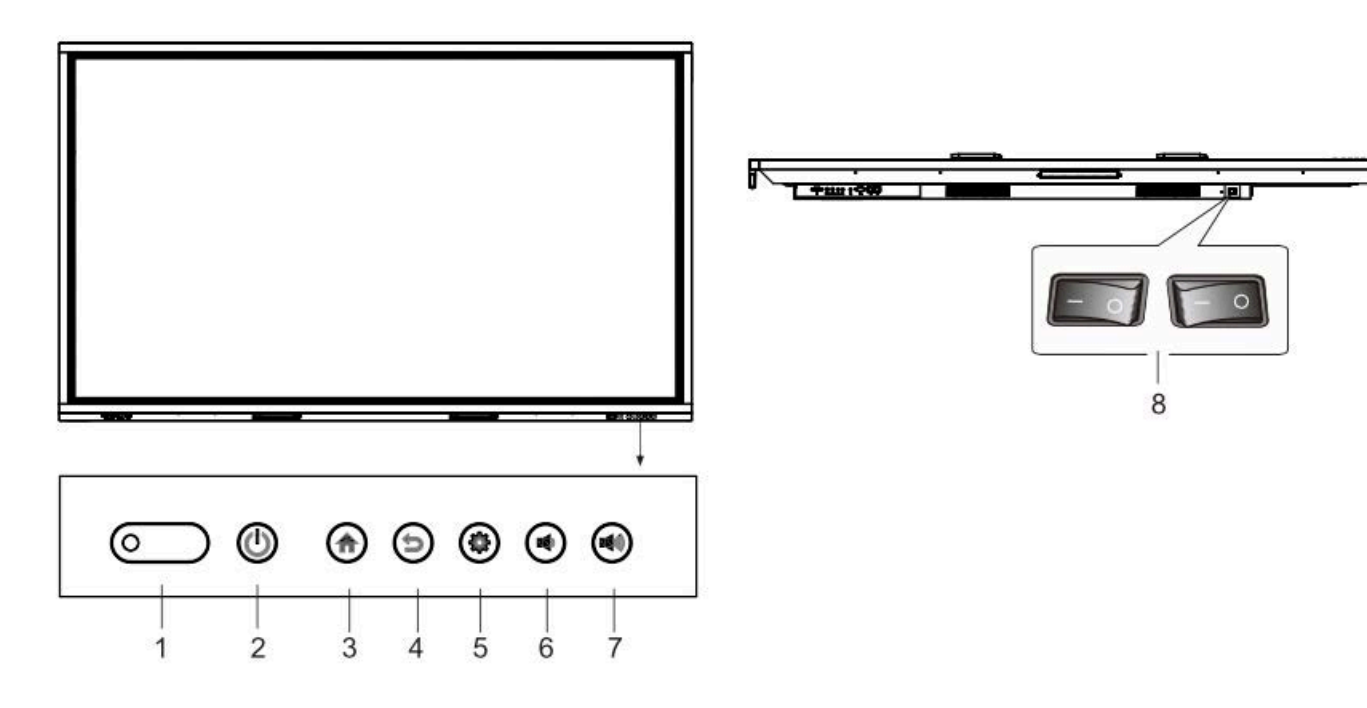

- 1. Lampka kontrolna, odbiornik pilota i odbiornik z czujnikiem światła
- 2. Zasilanie włącz / wyłącz
- 3. Strona główna
- 4. Wróć i dotknij odblokowania
- 5. Ustawienia
- 6. Vol-
- $7$  Vol +
- 8. Główny wyłącznik zasilania

# <span id="page-8-1"></span>Zdalne sterowanie

#### Środki ostrożności dotyczące korzystania z pilota

- 1. Podczas korzystania z pilota skieruj pilota w stronę odbiornika zdalnego sterowania. Jakikolwiek przedmiot umieszczony między pilotem a odbiornikiem zdalnego sterowania może zakłócić działanie.
- 2. Chroń pilota przed wibracjami. Nie wystawiaj pilota na bezpośrednie działanie promieni słonecznych, ponieważ ciepło może go zdeformować.
- 3. Gdy odbiornik pilota zostanie wystawiony na bezpośrednie działanie promieni słonecznych lub dziwnego światła, pilot może działać nieprawidłowo. W takim przypadku zmień kąt świecenia lub produkt, albo użyj pilota w pobliżu odbiornika.
- 4. Baterie należy wymienić w przypadku niskiego poziomu naładowania baterii, ponieważ zmniejszy to zasięg pilota. Jeśli pilot nie będzie używany przez dłuższy czas lub baterie są wyczerpane, należy je wyjąć, ponieważ wyciek z baterii może spowodować uszkodzenie pilota.
- 5. Nie używaj baterii różnych typów ani nie mieszaj nowej baterii ze starą. Baterie należy zawsze wymieniać parami.
- 6. Nie wrzucaj baterii do ognia, nie ładuj ich ani nie demontuj. Nie ładować, nie zwierać, nie rozbierać / montować, nie podgrzewać ani nie spalać zużytych baterii. Zużyte baterie należy utylizować zgodnie z obowiązującymi przepisami dotyczącymi ochrony środowiska. Nie wystawiaj baterii na działanie gorącego środowiska, np. Bezpośredniego światła słonecznego, nad ogniem.

#### Klawisze na pilocie

Pilot zdalnego sterowania typu A.

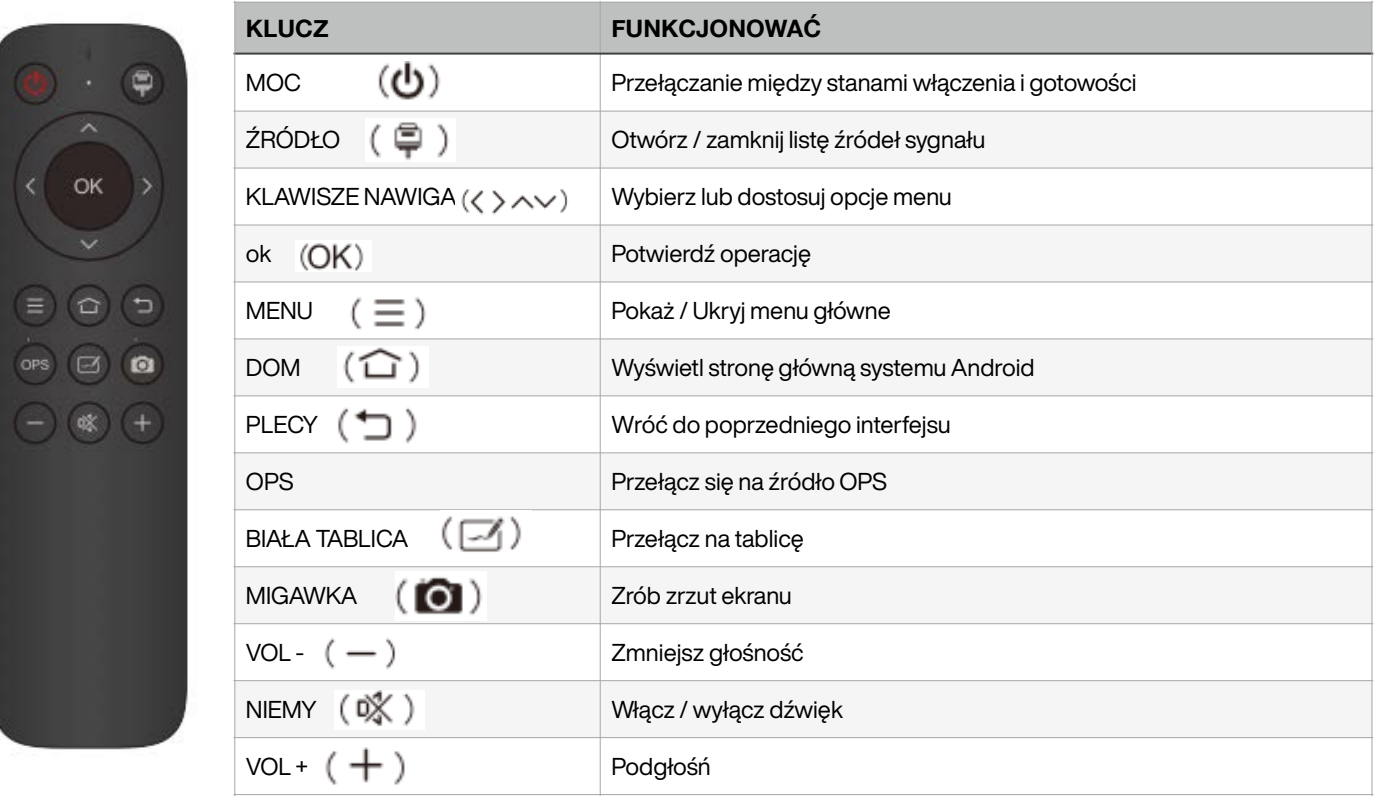

- Zdjęcie ma jedynie charakter poglądowy, z zastrzeżeniem rzeczywistego pilota.
- Funkcje przycisków na pilocie mogą się różnić w zależności od rzeczywistych funkcji.

## <span id="page-9-0"></span>Podstawowe operacje

#### <span id="page-9-1"></span>Uruchomienie / wyłączenie

- Jako źródła zasilania użyj 100-240 V AC.
- Przycisk zasilania na panelu i pilocie może służyć do przełączania między stanami włączenia i gotowości. Główny wyłącznik zasilania na panelu tylnym ma opcje. Naciśnij "O", aby wyłączyć produkt; naciśnij koniec "I", aby go włączyć.

#### <span id="page-9-2"></span>Automatyczne czuwanie

- W głównym interfejsie systemu Android, niezależnie od tego, czy jest sygnał wejściowy, czy nie, produkt nie przejdzie w tryb gotowości.
- W głównym interfejsie innym niż Android, jeśli nie ma sygnału wejściowego w ciągu 15 minut, produkt automatycznie przejdzie w tryb gotowości.

#### <span id="page-9-3"></span>Zapisz przed wyłączeniem

• Przed wyłączeniem produkt zapisze ustawienia obrazu i dźwięku. Po ponownym uruchomieniu zostaną użyte te ustawienia.

### <span id="page-10-0"></span>Włączanie / wyłączanie OPS

- Jeśli produkt jest zainstalowany z modułem OPS i znajduje się w źródle sygnału OPS, moduł OPS uruchomi się automatycznie. Jeśli nie, uruchom go ręcznie.
- Przed wyłączeniem produktu najpierw użyj funkcji dotykowej lub myszy, aby wyłączyć moduł OPS z menu Start. Klawisz Standby na panelu lub pilocie może służyć do wyłączania produktu dopiero po całkowitym wyłączeniu modułu OPS. Nie wolno naciskać klawisza Standby ani bezpośrednio odłączać zasilania bez wyłączania modułu OPS, gdyż spowoduje to uszkodzenie modułu OPS.
- Gdy moduł OPS przejdzie w stan WYŁĄCZENIA i przez dłuższy czas nie zostanie wykonana żadna operacja na komputerze, produkt przejdzie w stan czuwania. Aby skorzystać z modułu, po prostu zrestartuj produkt.
- Uwaga: moduł OPS jest opcjonalny.

#### <span id="page-10-1"></span>Ustawienie paska bocznego

Naciśnij strzałkę klawisza skrótu na pasku bocznym lub przesuń od krawędzi ekranu do wewnątrz (gdy funkcja jest aktywowana w ustawieniach menu głównego), aby otworzyć menu paska bocznego, aby wyświetlić ustawienia systemu, źródło sygnału / ustawienie menu, drobne narzędzia, zarządzanie postępem, przełącz na system Android strona główna, zwrot i pomoc.

#### <span id="page-10-2"></span>Przełączanie źródła sygnału

Możesz użyć pilota lub funkcji dotykowej, aby przełączyć źródło w następujący sposób metody:

Metoda pierwsza:

- Naciśnij przycisk "Źródło sygnału" na pilocie zdalnego sterowania, aby wywołać "Menu źródła sygnału"
- Naciśnij przycisk kursora na pilocie, aby wybrać źródło sygnału
- Naciśnij przycisk "OK", a produkt przełączy się na wybrane źródło sygnału wejściowego.

#### Metoda druga:

- Wybrano menu paska bocznego> Ustawienia źródła sygnału,
- Wybierz źródło sygnału, a produkt przełączy się na wybrane źródło sygnału wejściowego

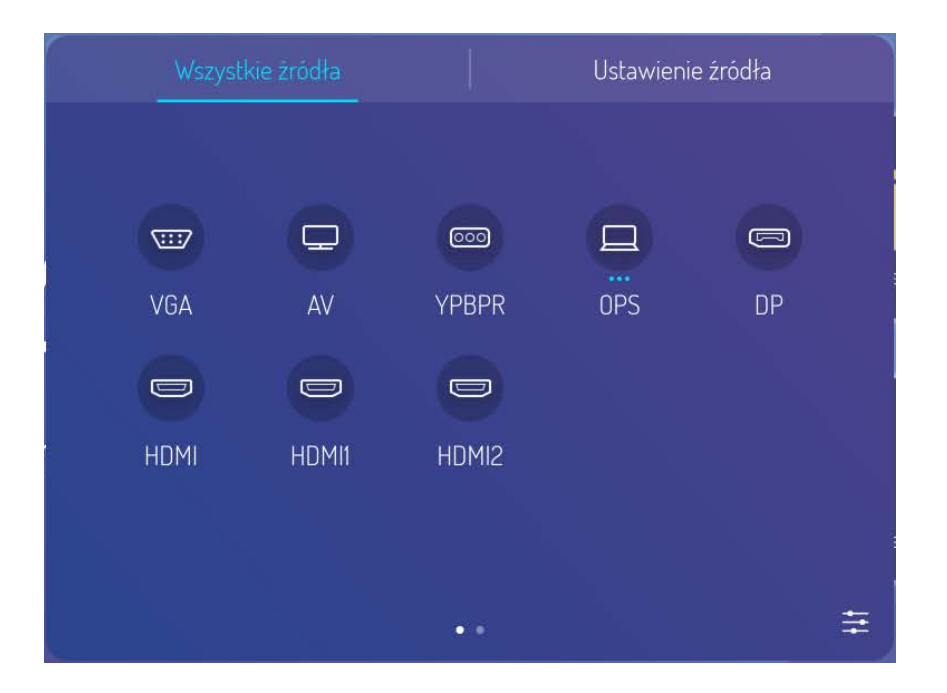

Uwaga: zdjęcie służy wyłącznie jako odniesienie, w zależności od aktualnego menu źródła sygnału.

### <span id="page-11-0"></span>Ustawienie źródła sygnału

W menu źródła sygnału wybierz prawe i wejdź do podmenu ustawień źródła sygnału, można ustawić automatyczne przełączanie źródła sygnału, blokadę źródła sygnału, źródło sygnału włączania i automatyczne wyłączanie bez sygnału.

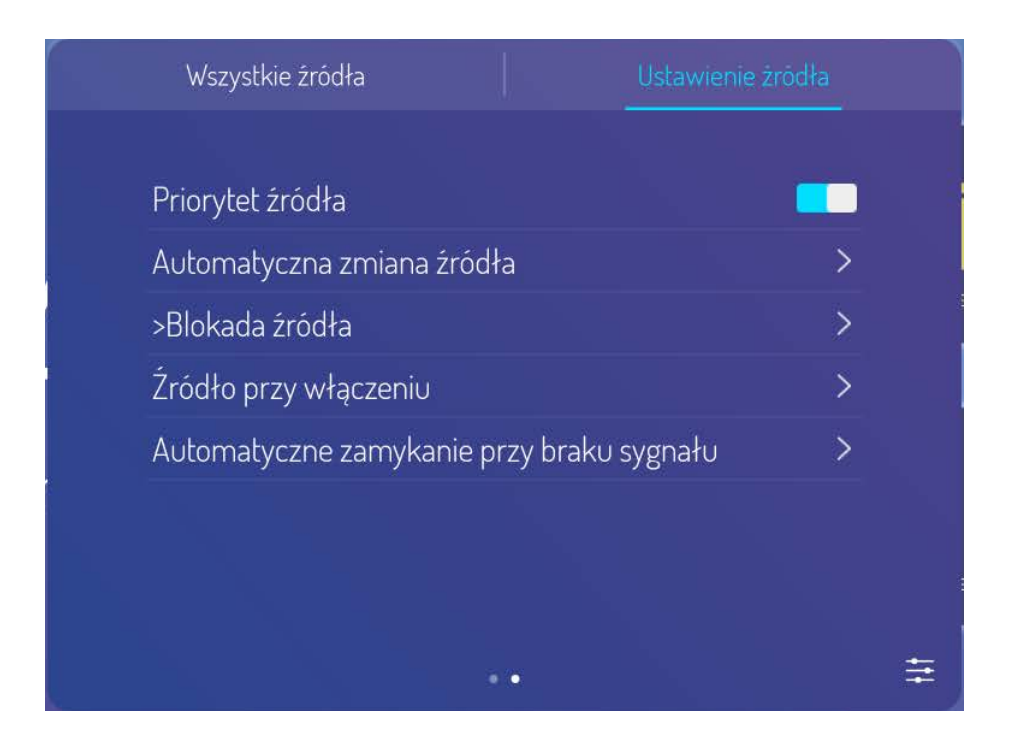

### <span id="page-11-1"></span>Tryb obrazu

Wybierz menu paska bocznego, naciśnij ikonę ustawień, aby wejść do menu ustawień źródła sygnału, a następnie naciśnij ikonę menu w prawym dolnym rogu strony ustawień źródła sygnału, aby przejść do strony menu, można dostosować tryb obrazu, chłodne i ciepłe tony oraz wzorce skalowania po przejściu do opcji podrzędnej trybu obrazu.

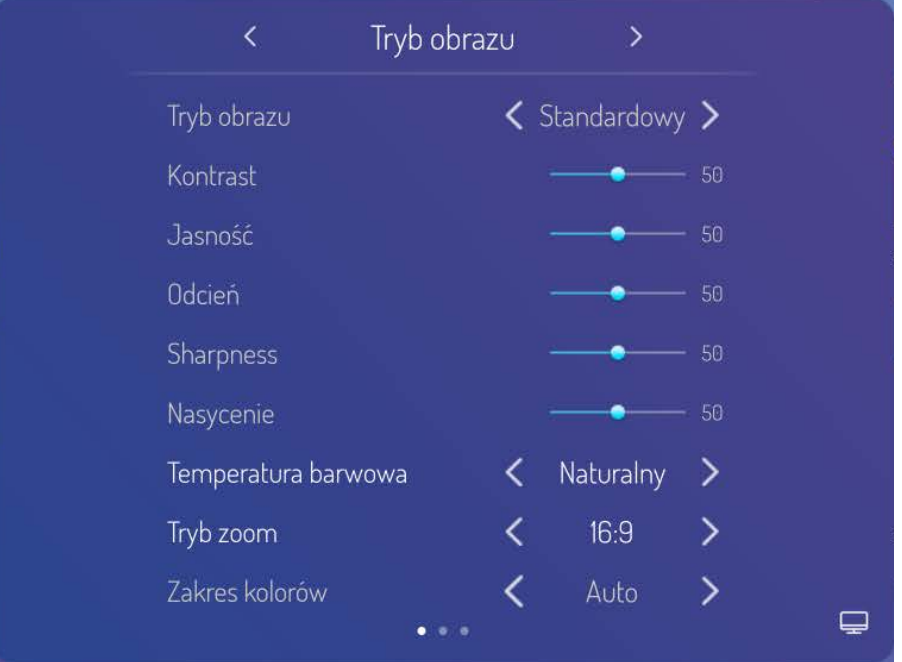

### <span id="page-12-0"></span>Tryb głosowy

Wybierz menu paska bocznego, naciśnij ikonę ustawień, aby wejść do menu ustawień źródła sygnału, a następnie naciśnij ikonę menu w prawym dolnym rogu strony ustawień źródła sygnału, aby wejść na stronę menu, można regulować głośność, równowagę, ustawienia basów i tonów wysokich, urządzenie wyjściowe dźwięku ustawienia i tak dalej, gdy przejdziesz do opcji podrzędnej trybu głosowego.

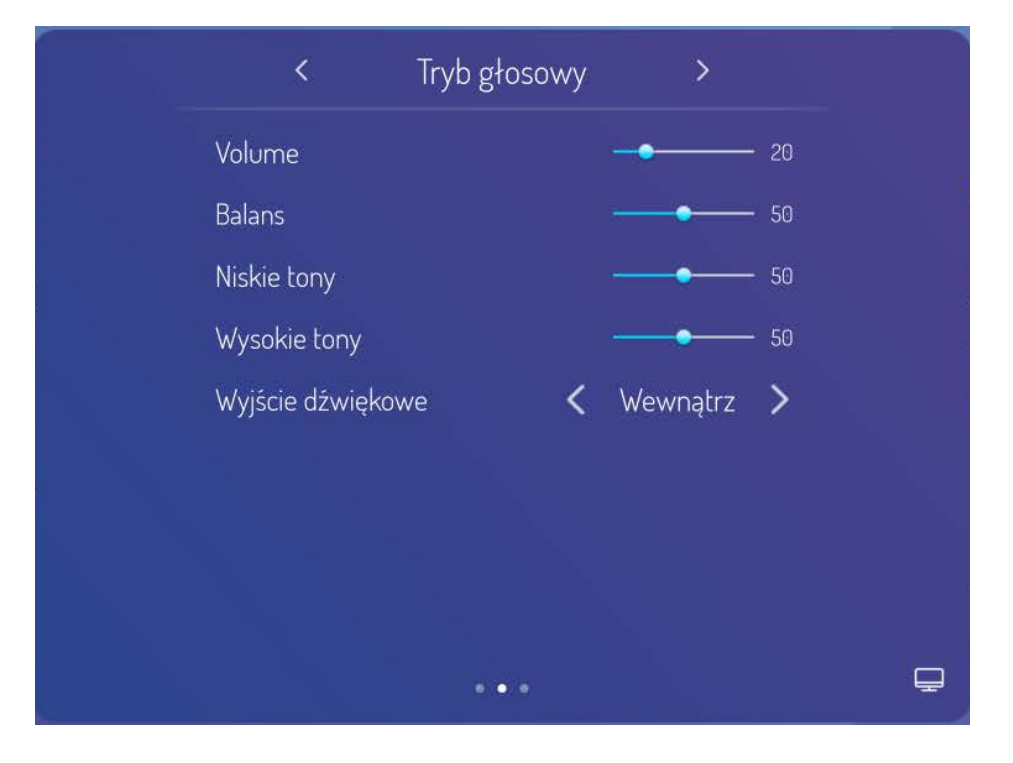

#### <span id="page-12-1"></span>Ustawienia menu

Wybierz menu paska bocznego, naciśnij ikonę ustawień, aby wejść do menu ustawień źródła sygnału, a następnie naciśnij ikonę menu w prawym dolnym rogu strony ustawień źródła sygnału, aby przejść do strony menu, można dostosować podświetlenie, automatyczne podświetlenie, wersję EDID, HDR, Ustawienie rozdzielczości wyjścia HDMI itp. Po przejściu do podopcji ustawień menu.

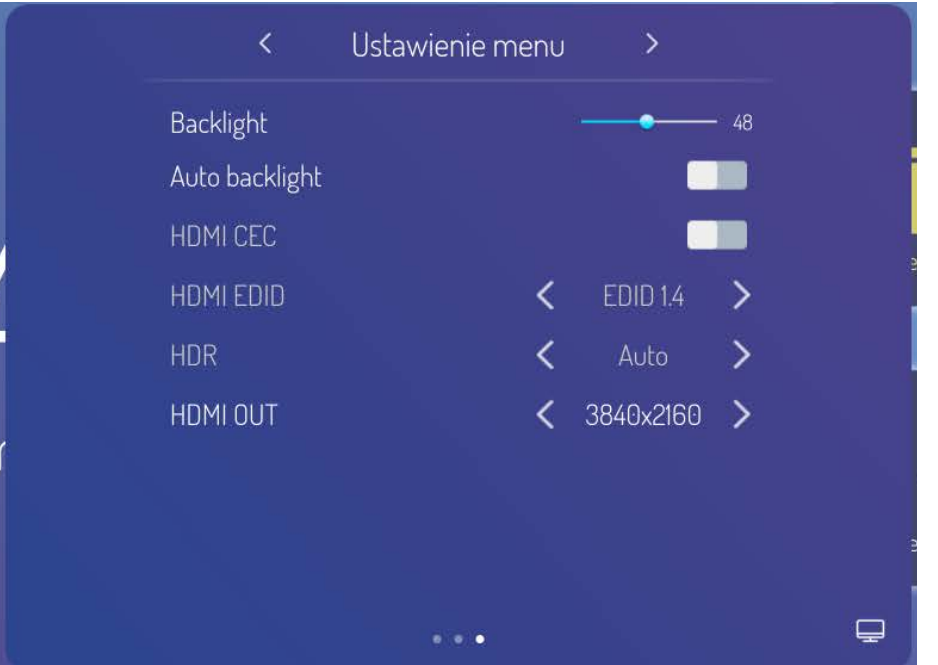

#### <span id="page-13-0"></span>Ustawienia sieci

Wybierz menu paska bocznego, naciśnij ikonę ustawień, a następnie wejdź na stronę ustawień systemów, na której można przeprowadzić sieć bezprzewodową, sieć przewodową, ustawienia bezprzewodowego punktu aktywnego.

#### Sieć bezprzewodowa

- 1. Wybierz menu paska bocznego> Ustawienia systemu> Sieć bezprzewodowa.
- 2. Włącz przełącznik WLAN.
- 3. Wybierz sieć do połączenia z listy sieci, wprowadź hasło połączenia, a następnie pomyślne połączenie z siecią bezprzewodową.
- 4. Jeśli na liście sieci nie ma żądanej sieci, można ją ręcznie dodać.

#### Sieci przewodowej

- 1. Podłącz jeden koniec kabla sieciowego do portu sieciowego tego urządzenia przed użyciem sieci przewodowej, a następnie podłącz drugi koniec do routera.
- 2. Wybierz menu paska bocznego> Ustawienia systemu> Sieć przewodowa.
- 3. Włącz łącznik.
- 4. Wybierz "DHCP" w ustawieniach IP, a następnie urządzenie automatycznie uzyska adres IP i połączy się z siecią.
- 5. Wybierz "Statyczny" w ustawieniach IP, ręcznie wprowadź adres IP, bramę, długość prefiksu sieci, adres DSN, a następnie kliknij "Zakończ", aby połączyć się z siecią.

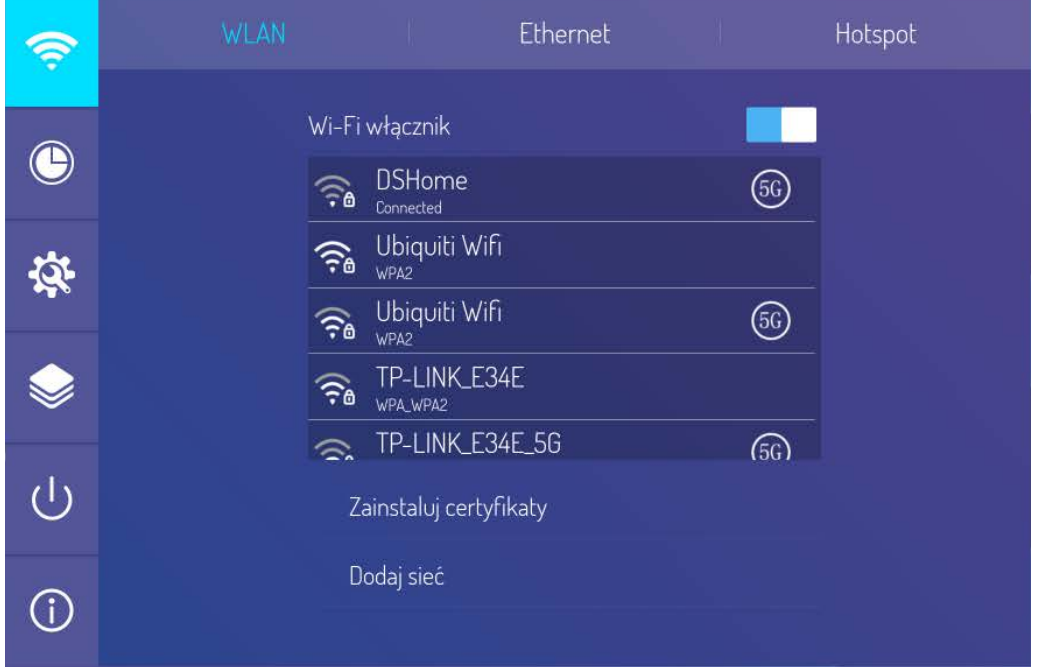

Uwaga: na tym komputerze są dwa porty sieciowe, z których każdy można podłączyć do sieci przewodowej (wybierz jeden z nich). Gdy jeden port sieciowy jest połączony z routerem, drugi port można połączyć z urządzeniem zewnętrznym. W tej chwili system Android tego urządzenia, OPS (tylko system Windows) i urządzenie zewnętrzne tworzą sieć LAN, którą można jednocześnie podłączyć do sieci.

#### Bezprzewodowy punkt dostępowy (opcjonalnie)

- 1. Wybierz menu paska bocznego> Ustawienia systemu> Bezprzewodowy punkt aktywny.
- 2. Włącz przełącznik hot spot.
- 3. Wprowadź nazwę punktu aktywnego w polu tekstowym, a domyślna nazwa systemu to "Android AP-7654", którą można zmienić na inną.
- 4. Wybierz typ szyfrowania. W przypadku otwarcia sieci hasło nie jest wymagane, ale każde urządzenie, które znajdzie tę sieć, może połączyć się z siecią WIFI tego urządzenia. W przypadku szyfrowania WPA PSK / WPA2 PSK należy wprowadzić hasło ochronne składające się z ponad 8 cyfr i wymagane jest poprawne hasło dla innego urządzenia, które znajdzie tę sieć, aby połączyć się z siecią.
- 5. Po wybraniu szyfrowania system automatycznie skonfiguruje hasło lub może również wprowadzić hasło w polu hasła.
- 6. Kliknij "OK", aby zapisać ustawienie, a wtedy ta sieć będzie mogła zostać znaleziona przez inne urządzenia WIFI w zasięgu podczas wyszukiwania sieci WIFI.

Uwaga: ustaw hasło sieciowe i maksymalnie je skomplikuj.

#### <span id="page-14-0"></span>Ustawienie daty i języka

Wybierz menu paska bocznego, naciśnij ikonę ustawień i wejdź na stronę ustawień systemu, może automatycznie synchronizować i aktualizować czas z sieci automatycznie, ustawienie 24-godzinne, a także datę, godzinę, powiększenie, metodę wprowadzania, ustawienie języka systemu itp. Podczas ruchu aż do strony ustawień systemu i aplikacji.

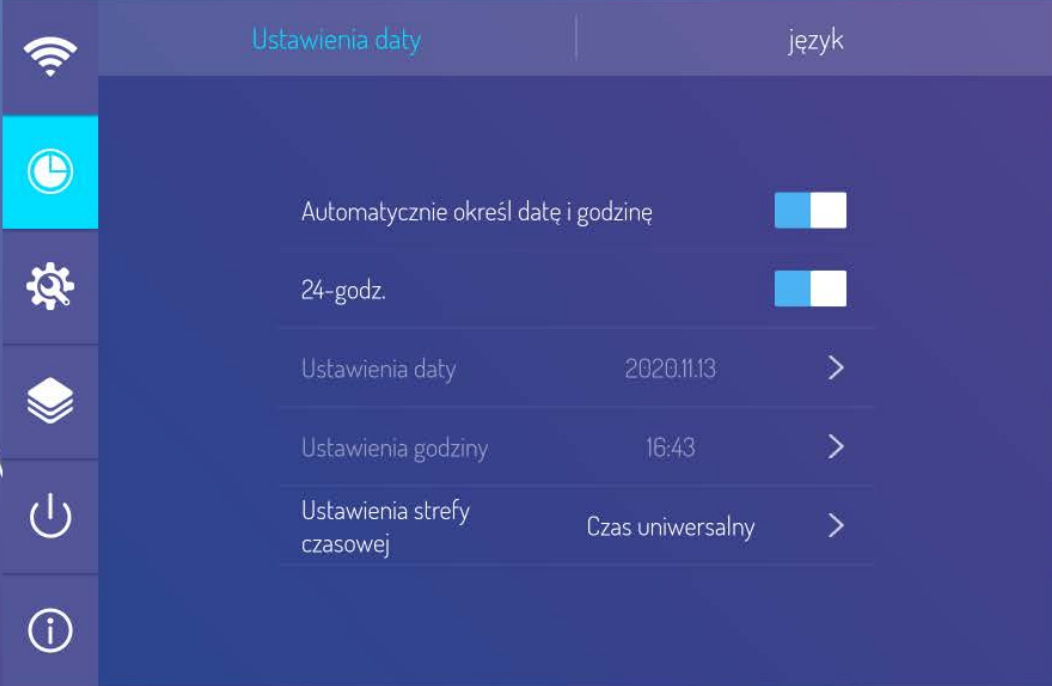

#### <span id="page-15-0"></span>Ustawienia systemu i aplikacje

Wybierz menu paska bocznego, naciśnij ikonę ustawień i wejdź na stronę ustawień systemu, można ustawić tapetę, tło blokady ekranu, obraz bez sygnału, odliczanie, zmianę hasła, blokadę ekranu startowego, resetowanie danych fabrycznych, automatyczne sprawdzanie aktualizacji, ręczne sprawdzanie aktualizacji, zarządzanie aplikacjami na Androida itp. po przejściu do ustawień systemowych i strony aplikacji.

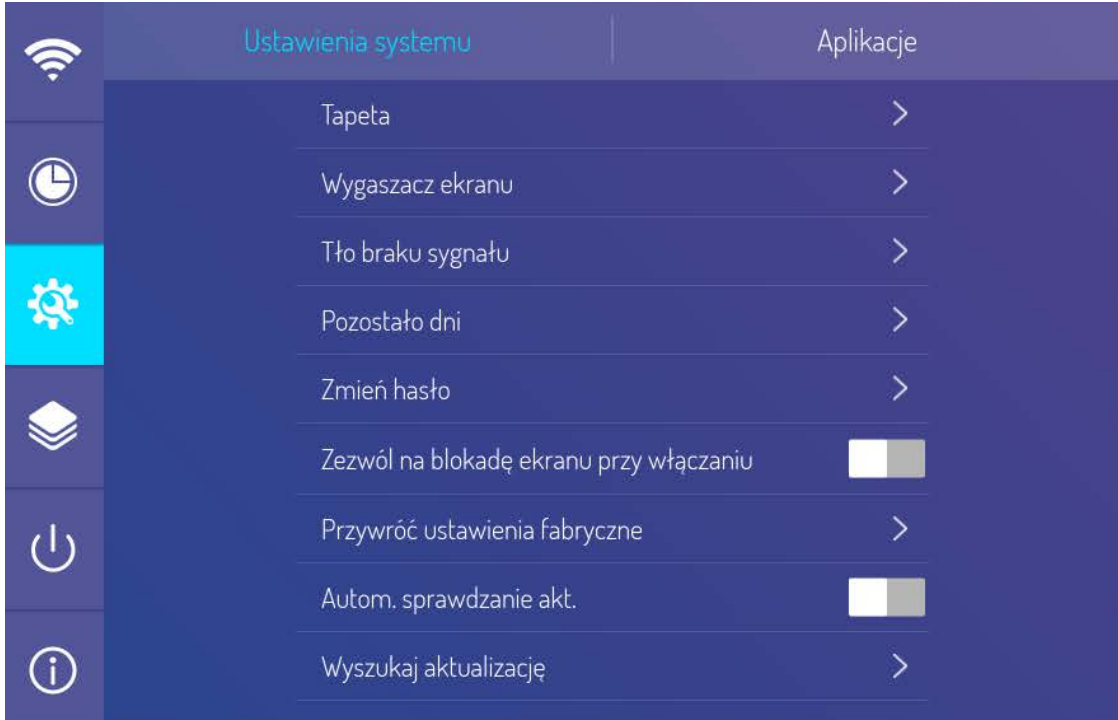

#### Uwaga:

- Opcja tapety i obrazów tła blokady ekranu może być w formacie PNG, JPEG, a sugerowana rozdzielczość to 1920 \* 1080 i 3840 \* 2160. W celu zapewnienia pomyślnego importu i płynnego działania systemu, prosimy nie wybierać zbyt dużego dokumentu.
- Początkowe hasło to 888888. Jeśli chcesz je zmienić, pamiętaj o zmodyfikowanych hasłach. Jeśli zapomniałeś hasła, skontaktuj się z personelem posprzedażowym, aby uzyskać super hasło i zresetować hasło.
- Nie przywracaj arbitralnie ustawień fabrycznych. W przypadku napotkania usterki należy przeprowadzić operację przywracania danych fabrycznych pod nadzorem personelu posprzedażowego.

#### <span id="page-15-1"></span>Blokada sterowania i ustawienie centralnego sterowania

Wybierz menu paska bocznego, naciśnij ikonę ustawień i wejdź na stronę ustawień systemu, można to ustawić blokada pilota, blokada dotyku, blokada panelu, odświeżanie inteligentnego ekranu, włączanie / wyłączanie gestów, scentralizowana kontrola itp.

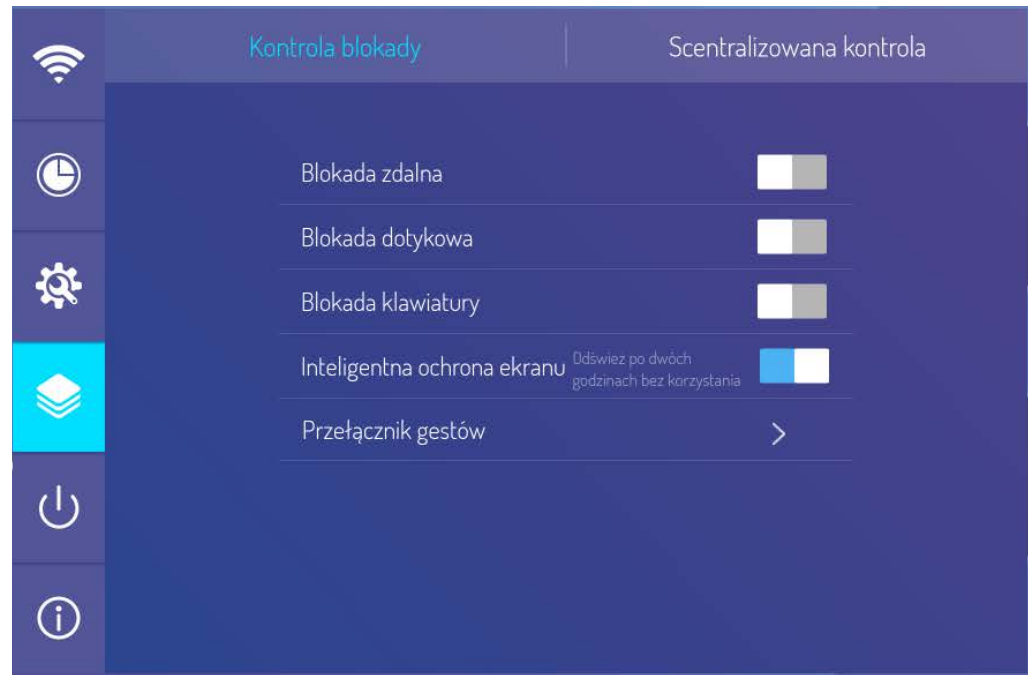

#### Uwaga:

- Blokadę dotykową można zdjąć tylko za pomocą przycisku zwrotnego pilota i płytki klawiatury.
- Funkcja Smart Screen Refreshing ma na celu zapobieganie utrwalaniu się obrazu z powodu statycznej ramki wyświetlanej przez długi czas, która może spowodować poparzenia elektryczne LCD.
- Włączanie / wyłączanie gestów może ustawić gest przełączania na menu paska bocznego (przesuń z boku ekranu do środka), menu dolnego paska (przesuń w górę od dołu po lewej stronie ekranu) i menu pływającej piłki (wyłączanie za pomocą trzech dotyk palcem).

#### <span id="page-16-0"></span>Włączanie / wyłączanie zasilania

Wybierz menu paska bocznego, naciśnij ikonę ustawień i wejdź na stronę ustawień systemu, można ustawić budzenie w sieci LAN, przełącznik czasu, czas uruchamiania, czas wyłączania itd., Gdy przejdziesz w dół do ustawienia włączania / wyłączania.

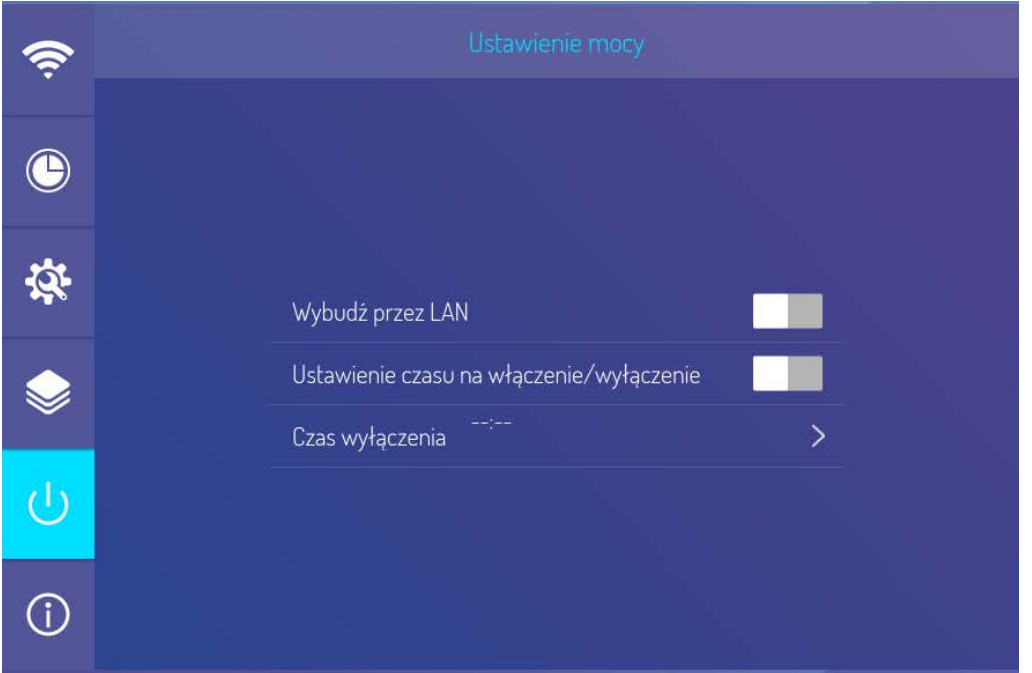

### <span id="page-17-0"></span>Strona główna Androida

Na stronie głównej znajduje się godzina, data, informacje o dysku flash, informacje o sieci, informacje o hotspotach i skróty do tablicy i menedżera plików. Wszystkie aplikacje obejmują aplikacje systemowe i aplikacje innych firm.

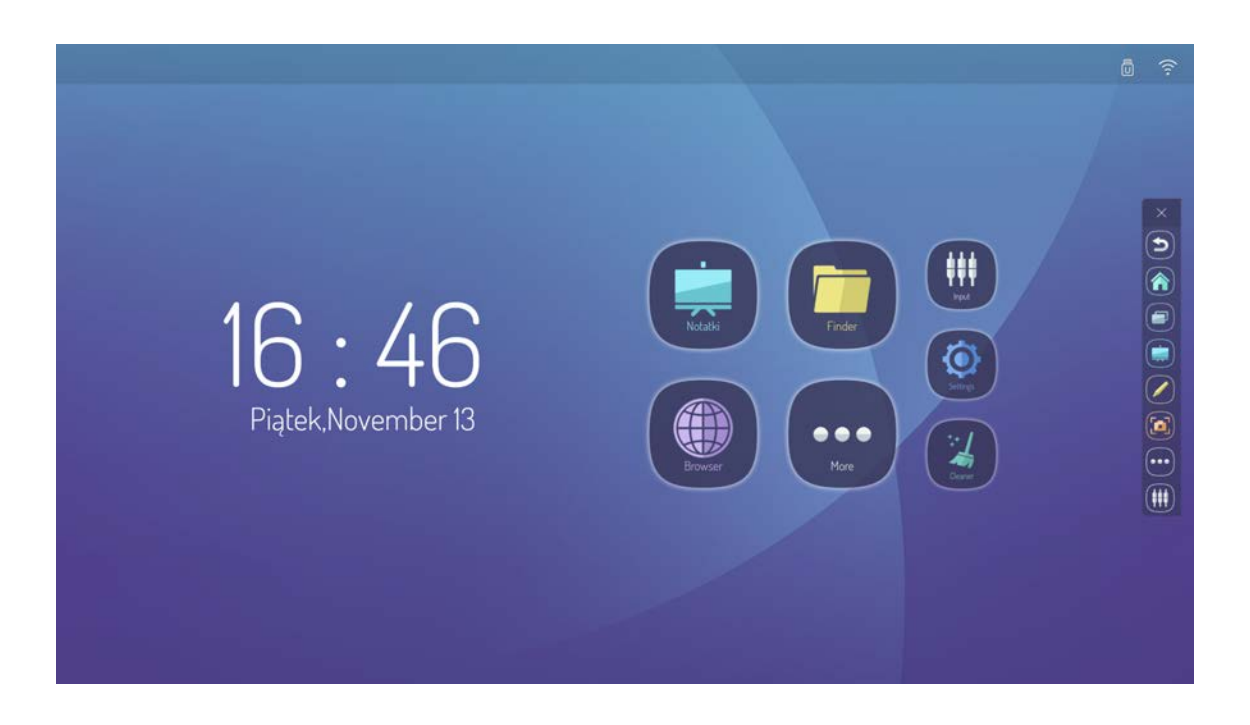

#### <span id="page-17-1"></span>Komentować

Wybierz menu paska bocznego, naciśnij ikonę adnotacji, pasek narzędzi adnotacji pojawi się na dole. Użyj narzędzi do oznaczania dokumentów, zapisywania lub udostępniania zdjęć po zakończeniu.

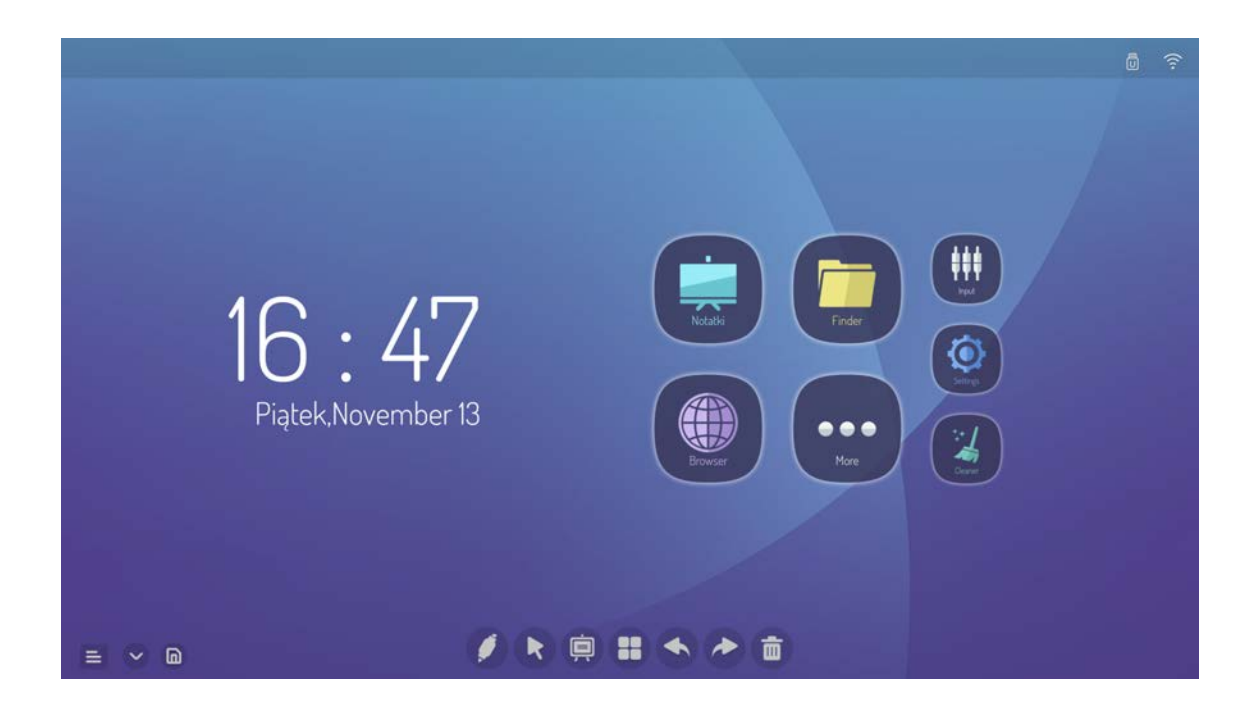

### <span id="page-18-0"></span>Oprogramowanie tablicy

Oprogramowanie do pisania na tablicy elektronicznej zawiera wybór, ustawienie tła, ustawienie pędzla, cofanie, przywracanie, tekst, czysty ekran, zapisywanie, importowanie obrazu, oświetlenie punktowe i podzielony ekran oraz inne funkcje.

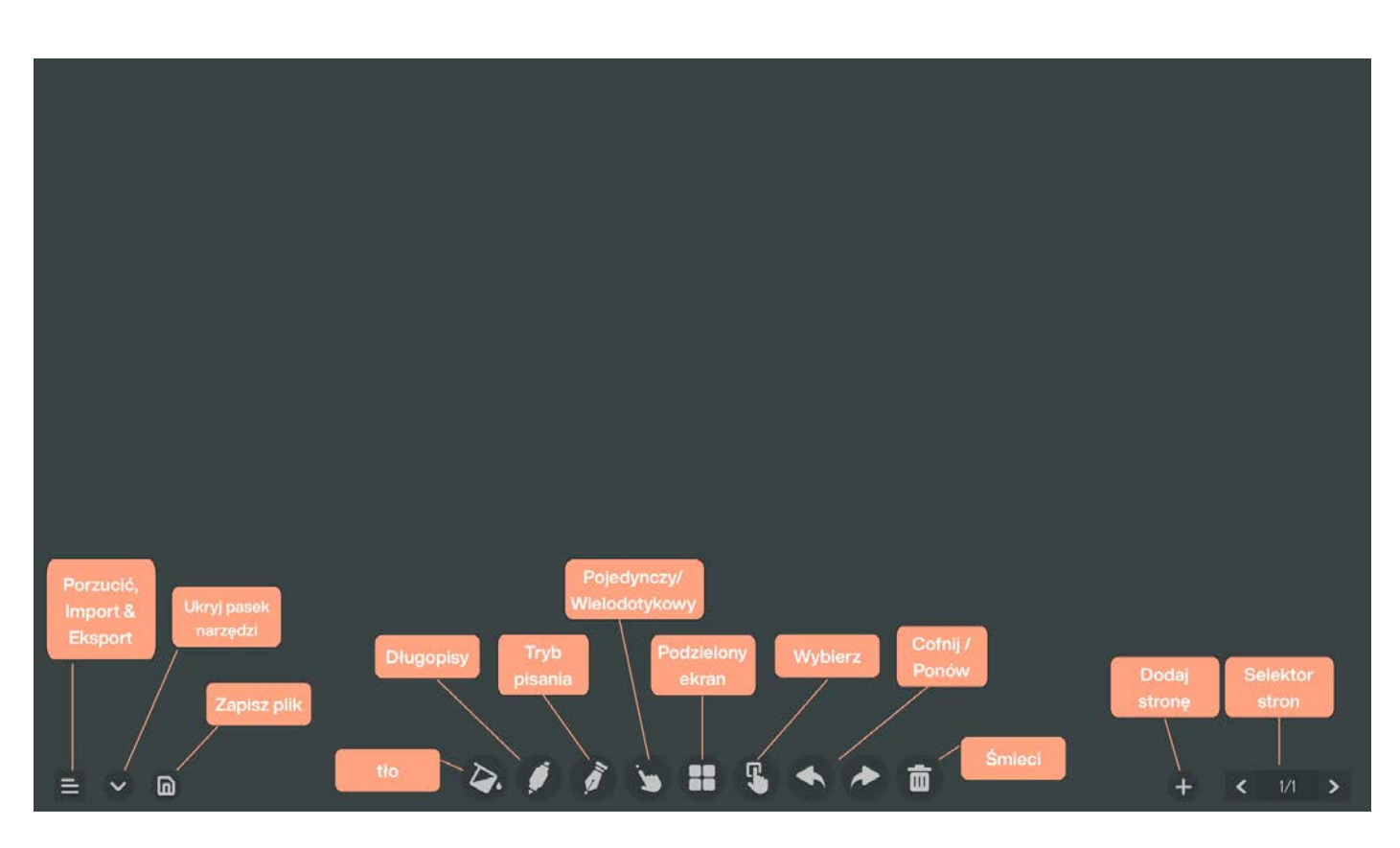

### <span id="page-18-1"></span>Menedżer dokumentów

Menedżer dokumentów obsługuje odtwarzanie obrazów, filmów, dźwięku itp. Długie naciśnięcie umożliwia przenoszenie, kopiowanie, usuwanie wybranego dokumentu.

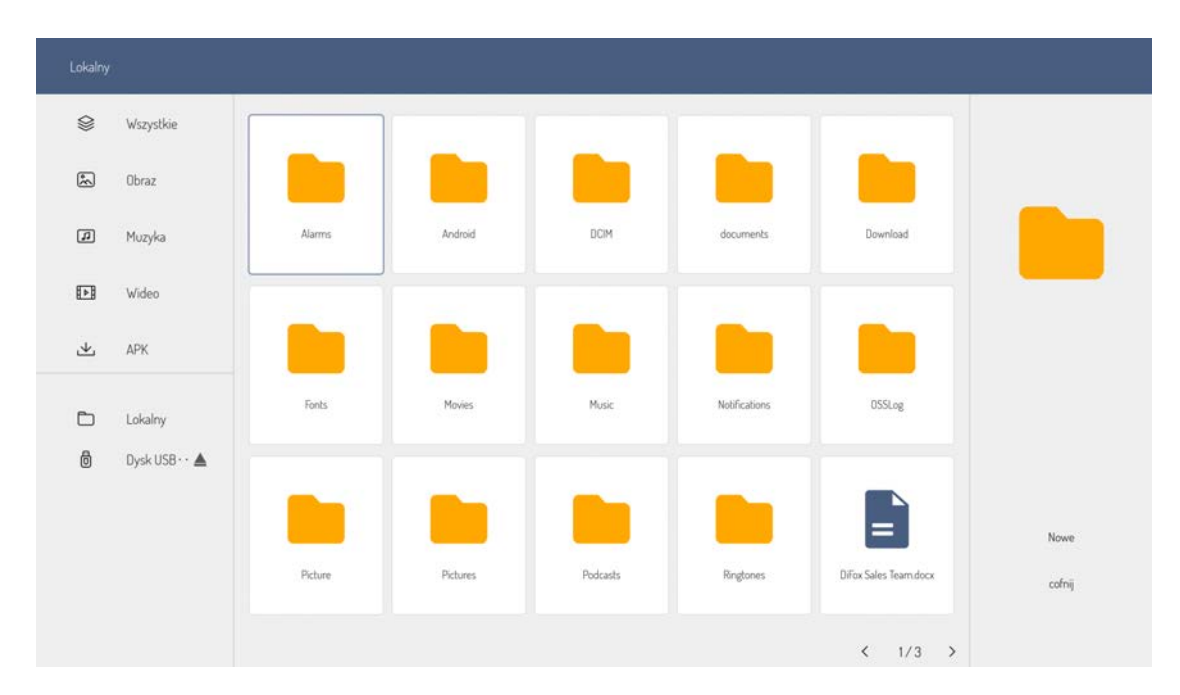

#### <span id="page-19-0"></span>Pływający pasek narzędzi i szybkie menu

Naciśnij dwa palce na środku ekranu, aby otworzyć opcję pływającego paska narzędzi. Zawiera główne aplikacje na ekranie i można je otworzyć na dowolnym ekranie.

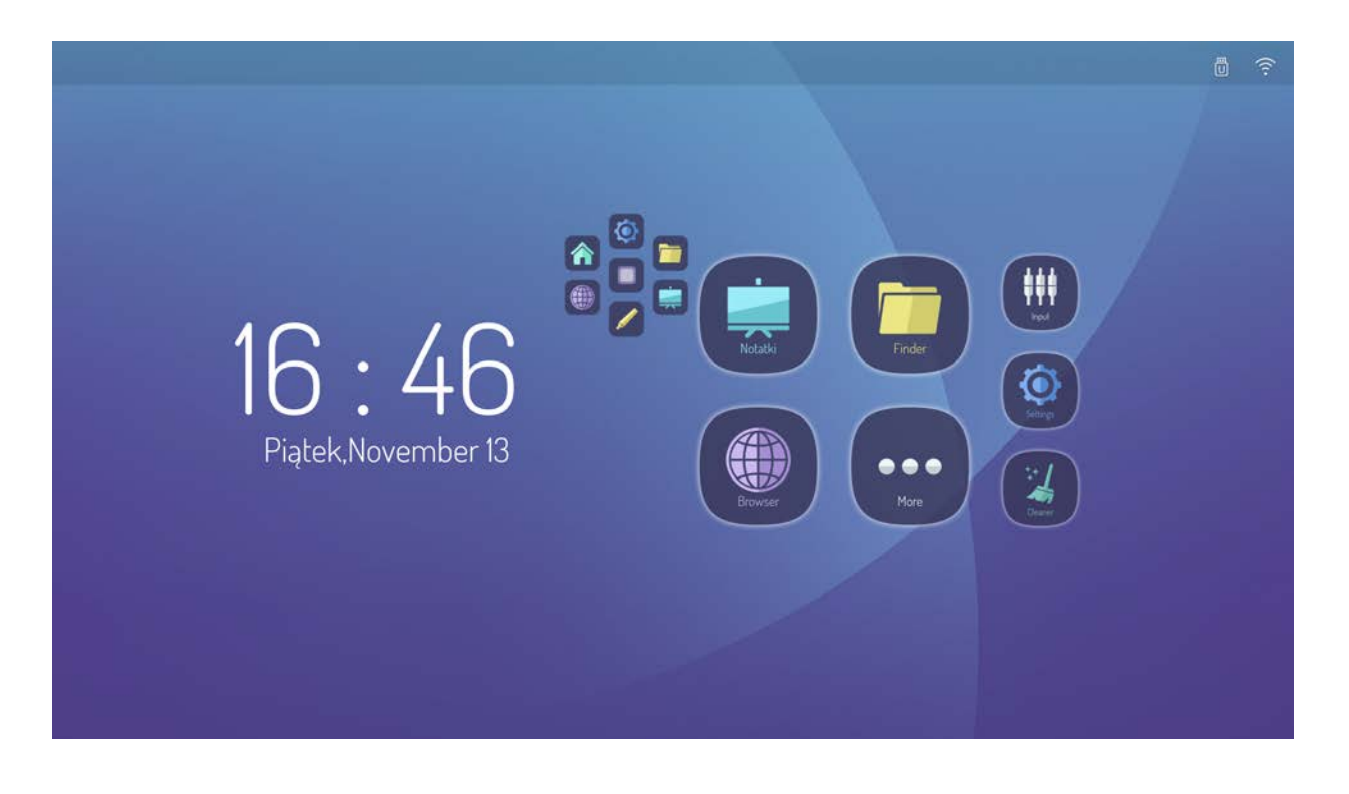

Przesuń palcem w górę wzdłuż krawędzi lewego dolnego / prawego rogu ekranu, aby otworzyć dolny pasek menu, który zawiera Pomoc, Głośność i Pływający pasek narzędzi.

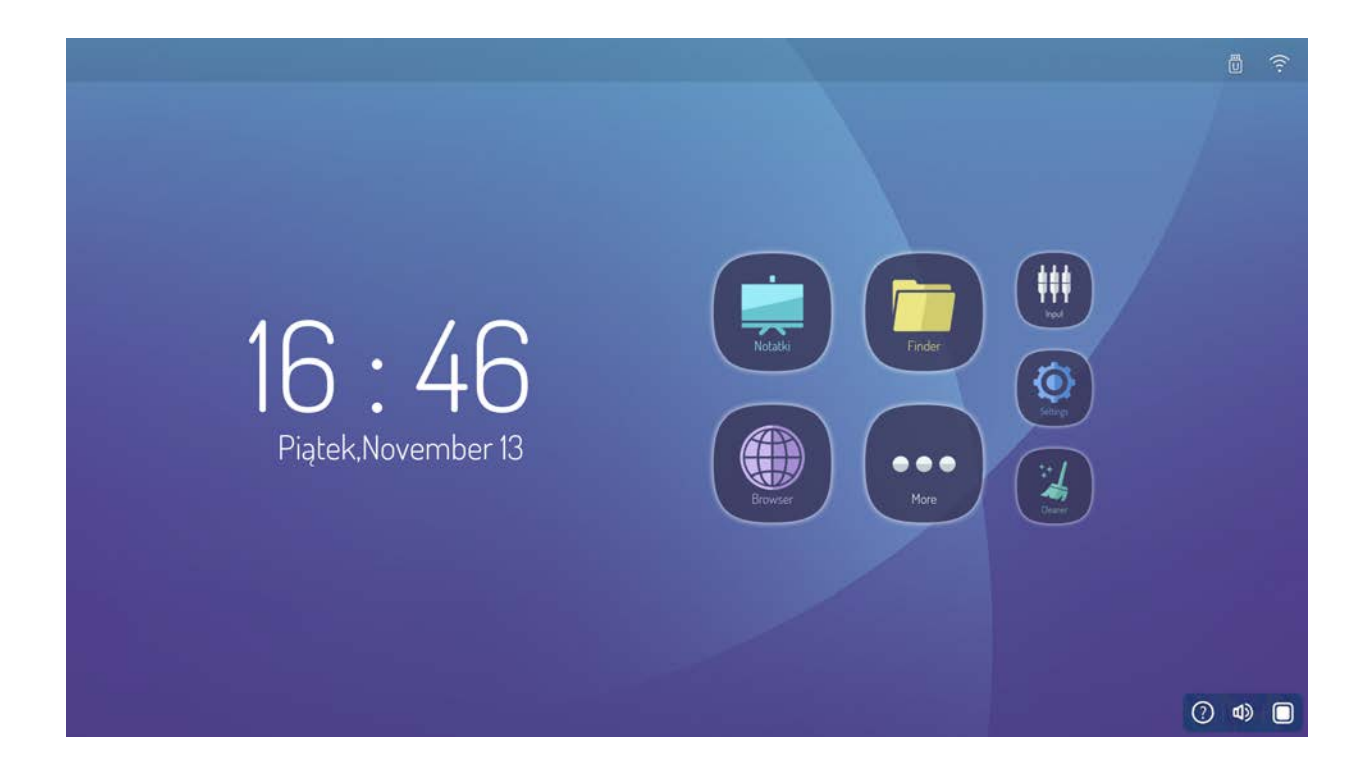

# <span id="page-20-0"></span>Parametry techniczne

Tryb wyświetlania VGA

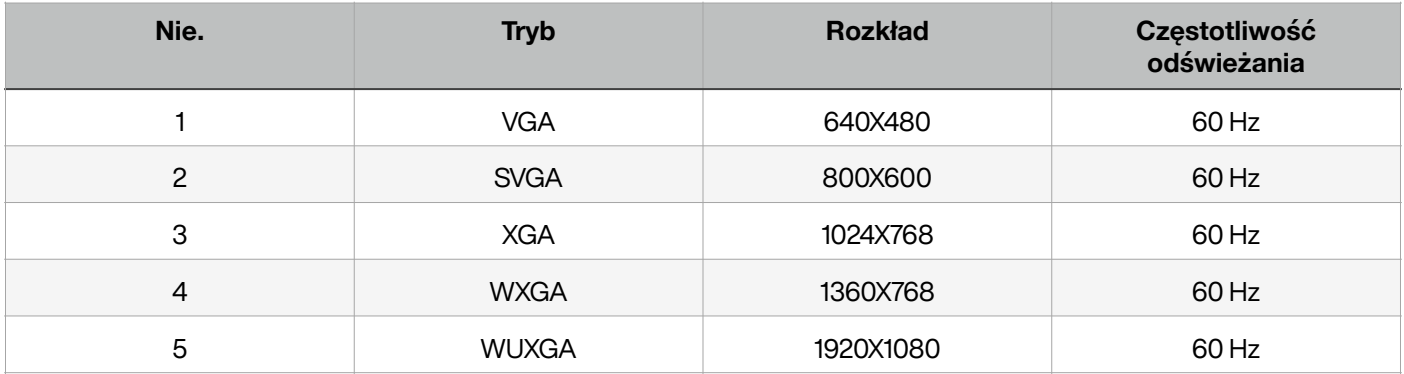

#### Tryb wyświetlania HDMI

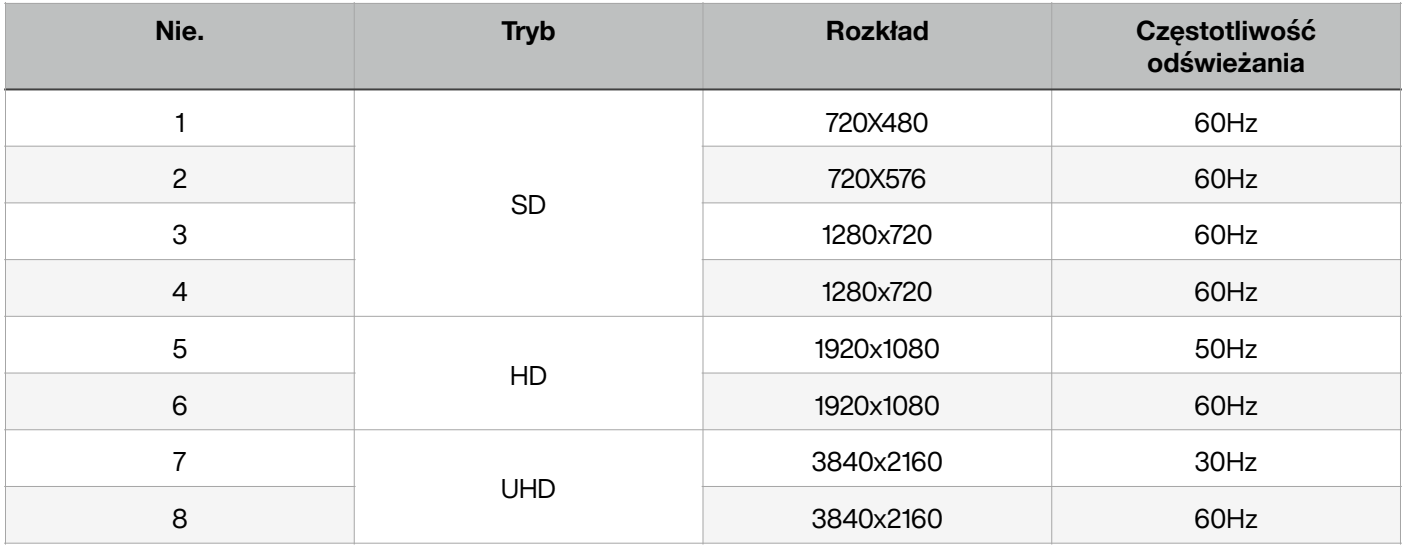

#### Tryb wyświetlania YPBPR

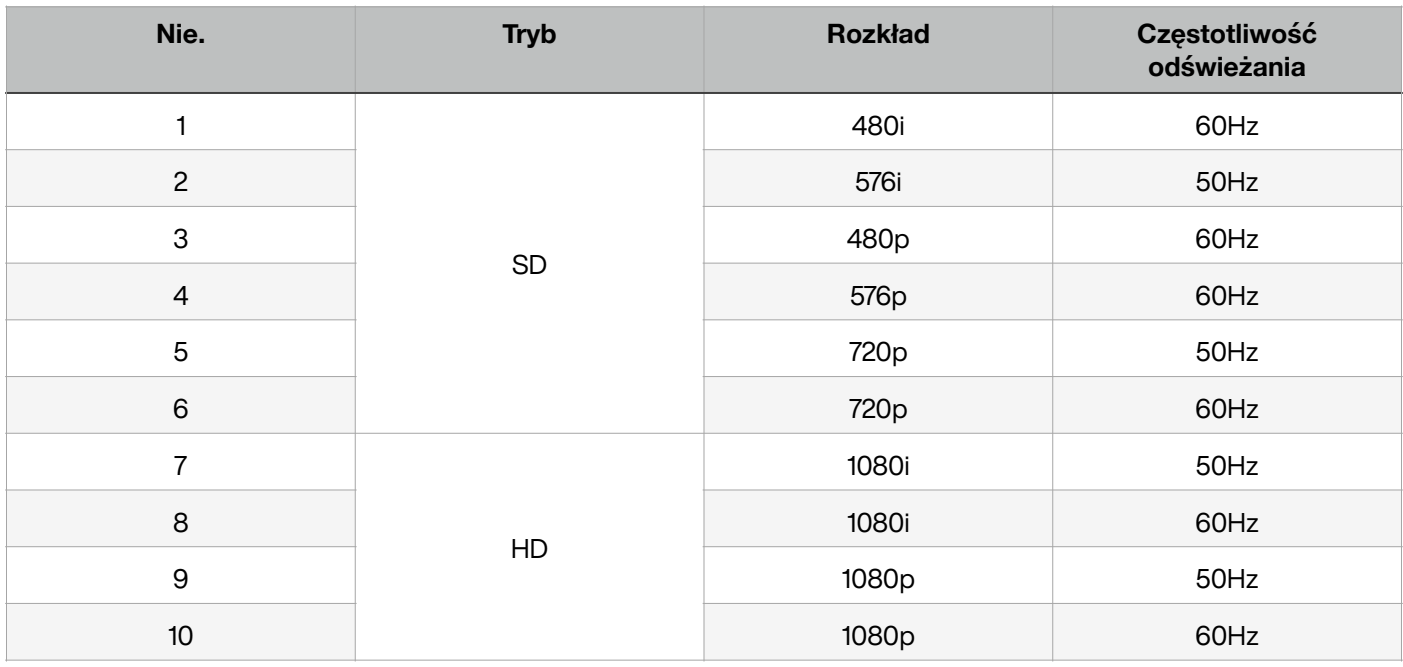

Tryb wyświetlania DP

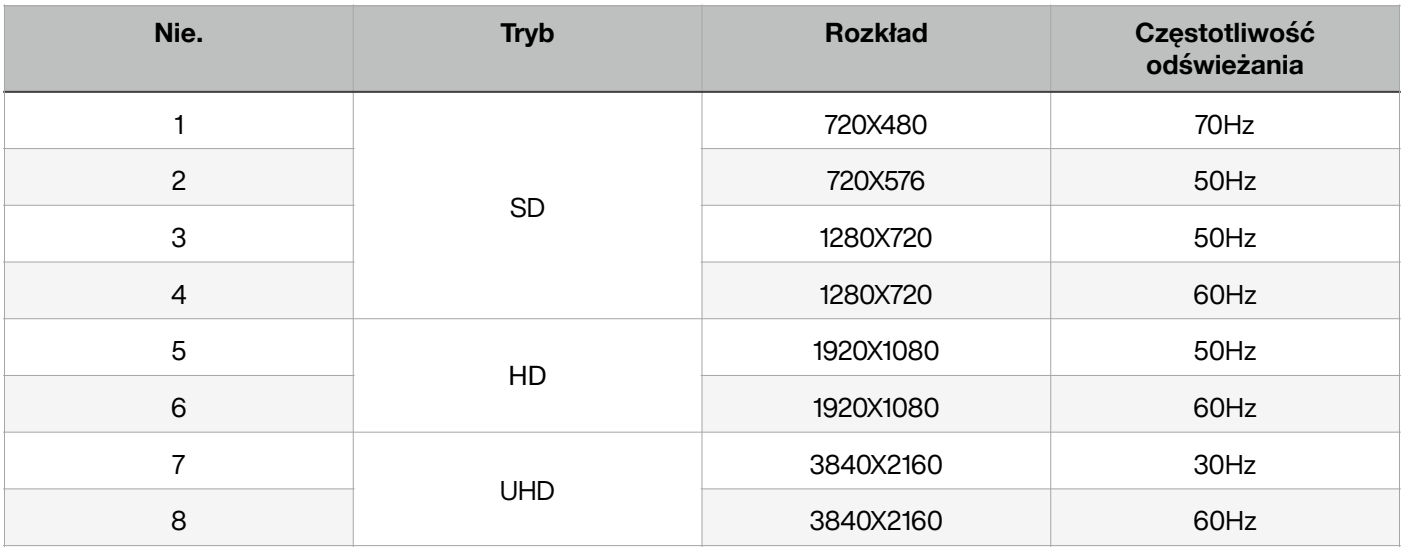

# <span id="page-21-0"></span>Rozwiązywanie problemów

#### Specjalne wskazówki:

Sprawdź poniższą tabelę, aby sprawdzić, czy może pomóc w ustaleniu przyczyny usterki napotkanej przed wykonaniem konserwacji. Jeśli nadal nie można całkowicie usunąć usterki zgodnie z działaniem niniejszej instrukcji, należy skontaktować się z centrum serwisowym w celu przeprowadzenia konserwacji produktu.

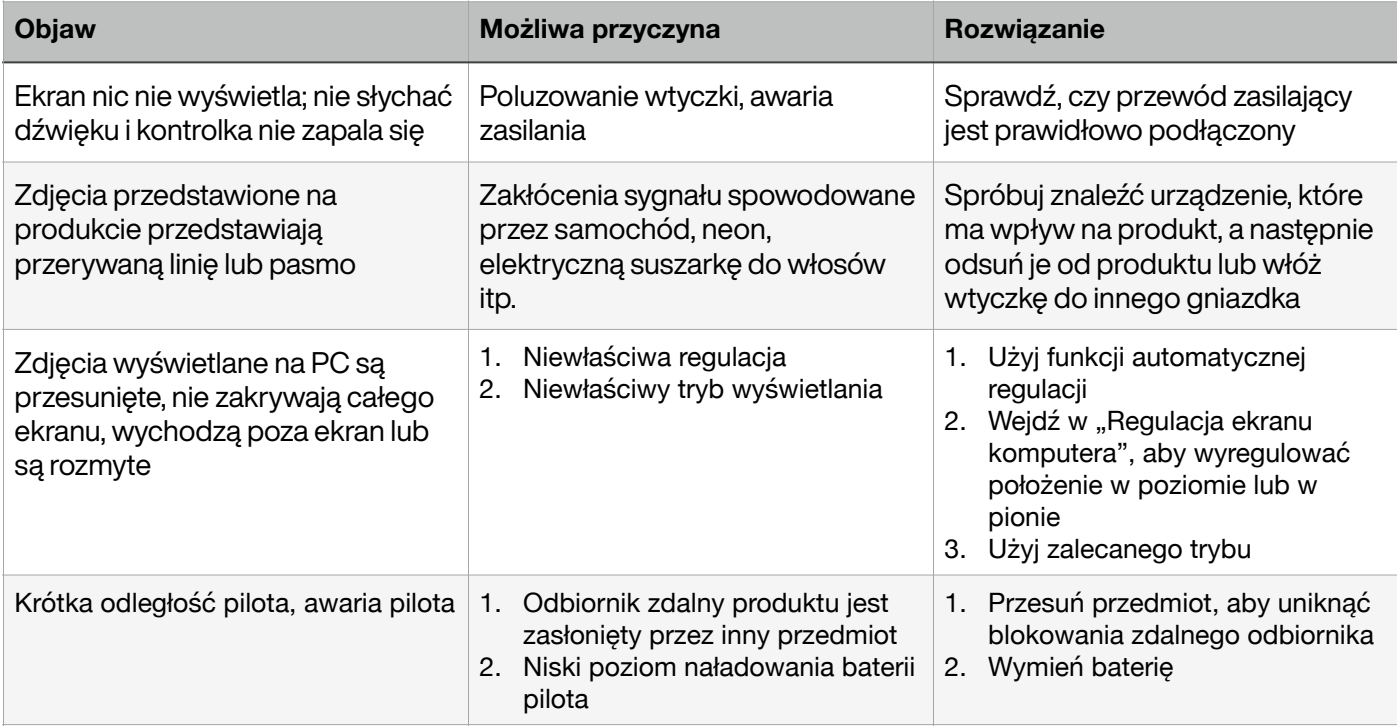

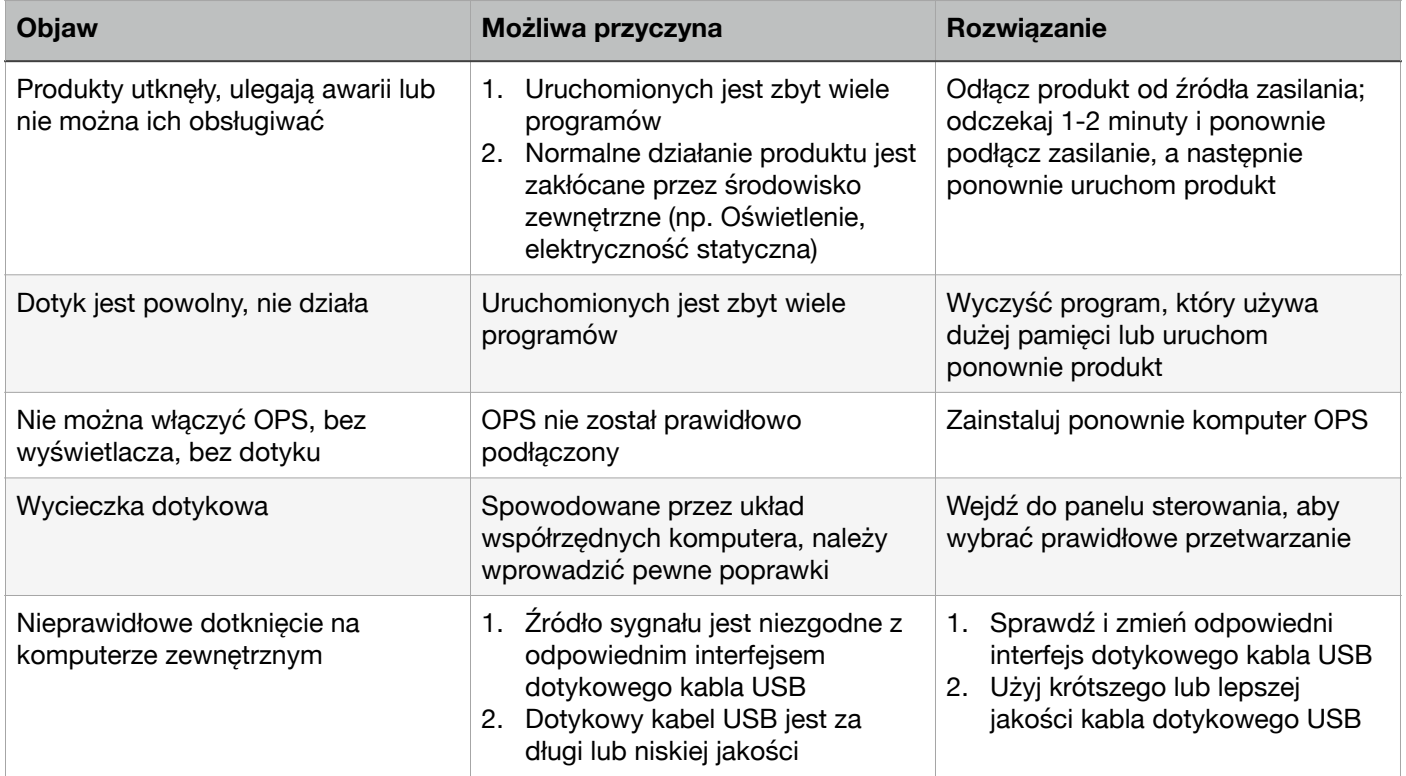

# <span id="page-22-0"></span>Ważne oświadczenie dotyczące usług sieciowych

Wszelkie treści i usługi uzyskane z urządzenia są własnością stron trzecich i są chronione prawem autorskim, patentami, znakami towarowymi i / lub innymi prawami własności intelektualnej. Te treści i usługi są przeznaczone tylko dla Twojej osoby! Do celów niekomercyjnych, które nie mogą być wykorzystywane w sposób nieautoryzowany przez właściciela treści lub usługodawcę.

Pod żadnym pozorem nasza Firma nie będzie odpowiedzialna za jakiekolwiek bezpośrednie, pośrednie lub nieoczekiwane straty lub szkody wynikające z dostępu użytkownika lub jakiejkolwiek strony trzeciej do jakichkolwiek treści lub usług lub jakichkolwiek informacji lub oprogramowania osób trzecich za pośrednictwem tego produktu.

Usługi stron trzecich mogą ulec zmianie, usunięciu lub zaprzestaniu bez wcześniejszego powiadomienia. Nasza firma nie oświadcza ani nie gwarantuje, że niektóre usługi lub treści pozostaną dostępne w dowolnym momencie.

Nasza firma nie będzie odpowiedzialna za żadne usługi związane z tymi treściami i usługami ani nie będzie ponosić żadnej odpowiedzialności za obsługę klienta. Wszelkie pytania lub prośby o usługi dotyczące tych treści i usług należy kierować bezpośrednio do odpowiedniego dostawcy treści lub usług.

# <span id="page-23-0"></span>Substancje / pierwiastki toksyczne / niebezpieczne w produkcie

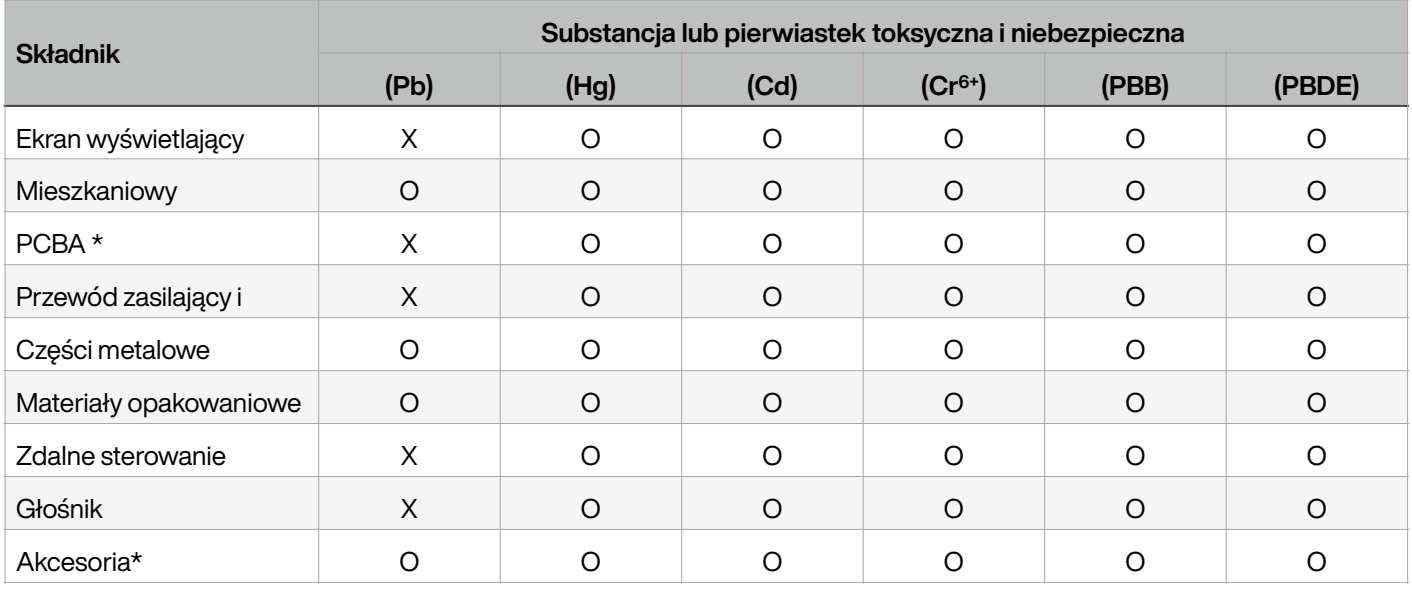

Ta tabela została przygotowana zgodnie z GB / T26572-2011.

\*: PCBA zawiera płytkę drukowaną i jej elementy elektroniczne;

Materiały opakowaniowe obejmują karton, styropian itp.

Inne akcesoria obejmują instrukcję obsługi itp.

O: Zawartość takiej toksycznej / niebezpiecznej substancji we wszystkich jednorodnych materiałach takiego składnika nie przekracza limitu zawartości określonego w GB / T26572-2011.

X: Zawartość takiej toksycznej / niebezpiecznej substancji w jednym lub kilku jednorodnych materiałach takiego składnika przekracza limit zawartości określony w GB / T26572-2011.

Jak wynika z powyższej tabeli, przygotowanej na podstawie danych dostarczonych przez naszych dostawców materiałów dla każdego rodzaju materiałów i zweryfikowanych przez nas, produkt ten zawiera substancje niebezpieczne. Niebezpieczne substancje zawarte w niektórych materiałach są niezastąpione na obecnym poziomie technologicznym, chociaż staramy się wprowadzać ulepszenia.

Okres użytkowania tego produktu w sposób przyjazny dla środowiska wynosi 10 lat (patrz symbol kontroli zanieczyszczeń na prawym rysunku).

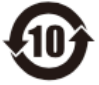

Taki okres użytkowania będzie utrzymywany w normalnych warunkach pracy określonych wyłącznie w instrukcji obsługi.

### <span id="page-23-1"></span>Orientacyjny opis przepisów dotyczących recyklingu i usuwania zużytych produktów elektrycznych i elektronicznych.

Aby lepiej dbać o ziemię i lepiej ją chronić, prześlij ją do lokalnego producenta posiadającego uznawane w całym kraju kwalifikacje do recyklingu zgodnie z obowiązującymi krajowymi przepisami i regulacjami dotyczącymi recyklingu zużytych produktów elektrycznych i elektronicznych, gdy ten produkt nie jest już potrzebny lub po zakończeniu jego żywotność.

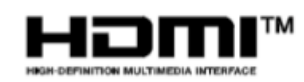

Terminy HDMI i HDMI High-Definition Multimedia Interface oraz logo HDMI są znakami towarowymi lub zastrzeżonymi znakami towarowymi firmy HDMI Licensing Administrator, Inc. w Stanach Zjednoczonych i innych krajach.